**Липецкий государственный технический университет**

Факультет автоматизации и информатики Кафедра прикладной математики

# ВЫПУСКНАЯ КВАЛИФИКАЦИОННАЯ РАБОТА МАГИСТРА по направлению 01.04.04 Прикладная математика тип программы Академическая профиль Математическое моделирование в экономике и технике

Автоматизация формирования монтажных партий на станах горячего проката металлургического производства

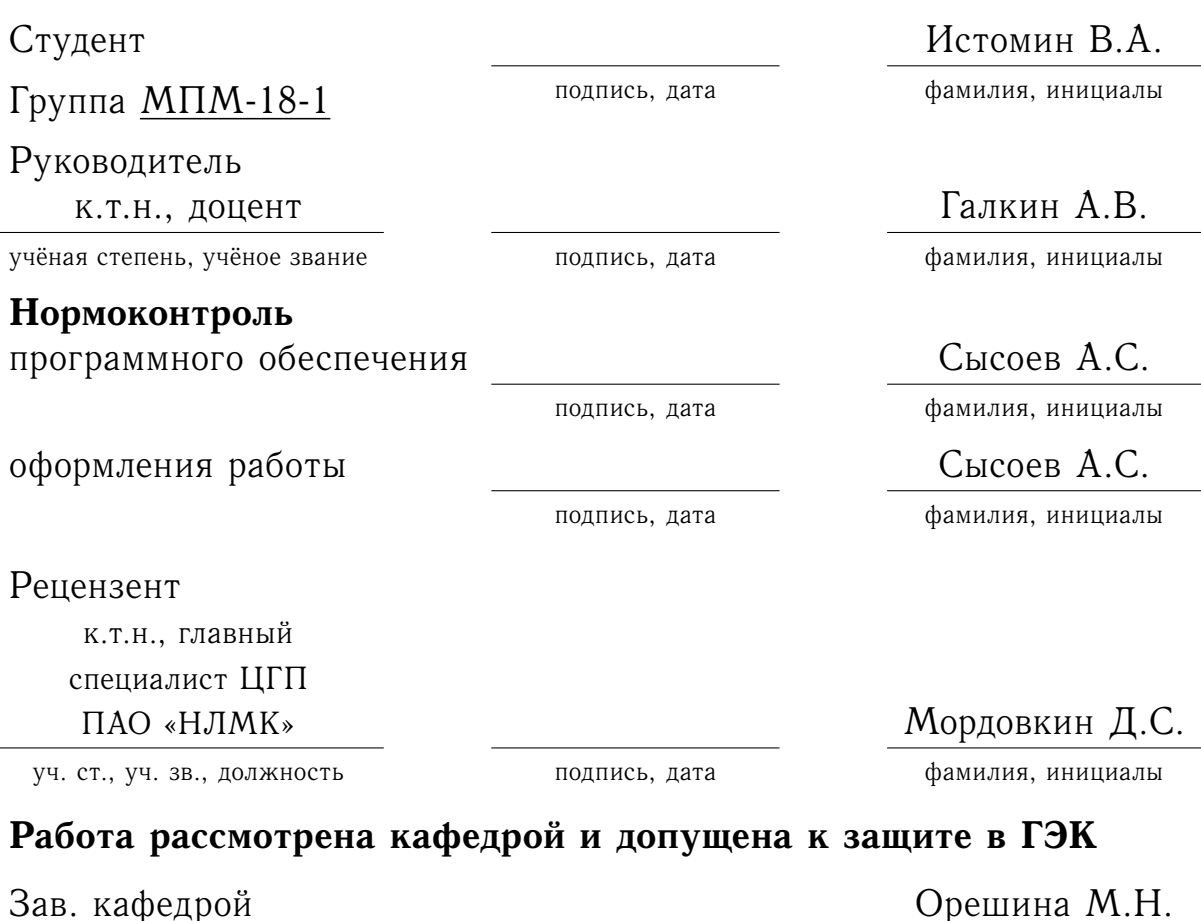

26.06.2020 г.

Липецк 2020 г.

# **Липецкий государственный технический университет**

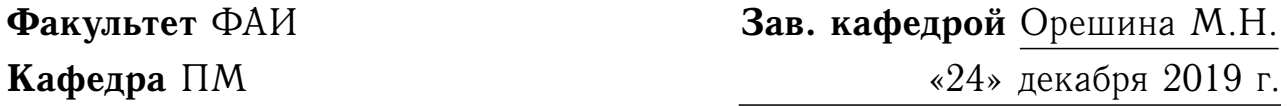

# **ЗАДАНИЕ НА ВЫПОЛНЕНИЕ ВЫПУСКНОЙ КВАЛИФИКАЦИОННОЙ РАБОТЫ**

**Студенту** Истомину Владимиру Александровичу **группы** МПМ-18-1

- 1. **Тема** Автоматизация формирования монтажных партий на станах горячего проката металлургического производства
- 2. **Исходные данные** Техническая, справочная и нормативная литература; научная литература; интернет.
- 3. **Ожидаемые результаты** Построение модели автоматического формирования оптимальных монтажных партий на станах горячего проката с применением генетических алгоритмов.
- 4. **Срок сдачи работы руководителю** 19.06.2020 г.
- 5. **Консультанты** Пименов В.А.
- 6. **Дата выдачи задания** 24.12.2019 г.
- 7. **Руководитель работы**

/Галкин А.В./

8. **Задание принял к исполнению студент**

/Истомин В.А./

# **АННОТАЦИЯ**

С. 62. Ил. 36. Табл. 5. Литература 16 назв.

В данной выпускной квалификационной работе рассмотрена задача оптимального формирования монтажных партий горячекатаного проката. Для ее решения используется разработанный генетический алгоритм. Описывается реализующее данный алгоритм созданное программное обеспечение.

Использование данной программы дает возможность оптимизировать и автоматизировать процесс комплектования монтажей, что позволяет повысить эффективность работы стана горячего проката.

## ГРАФИЧЕСКАЯ ЧАСТЬ

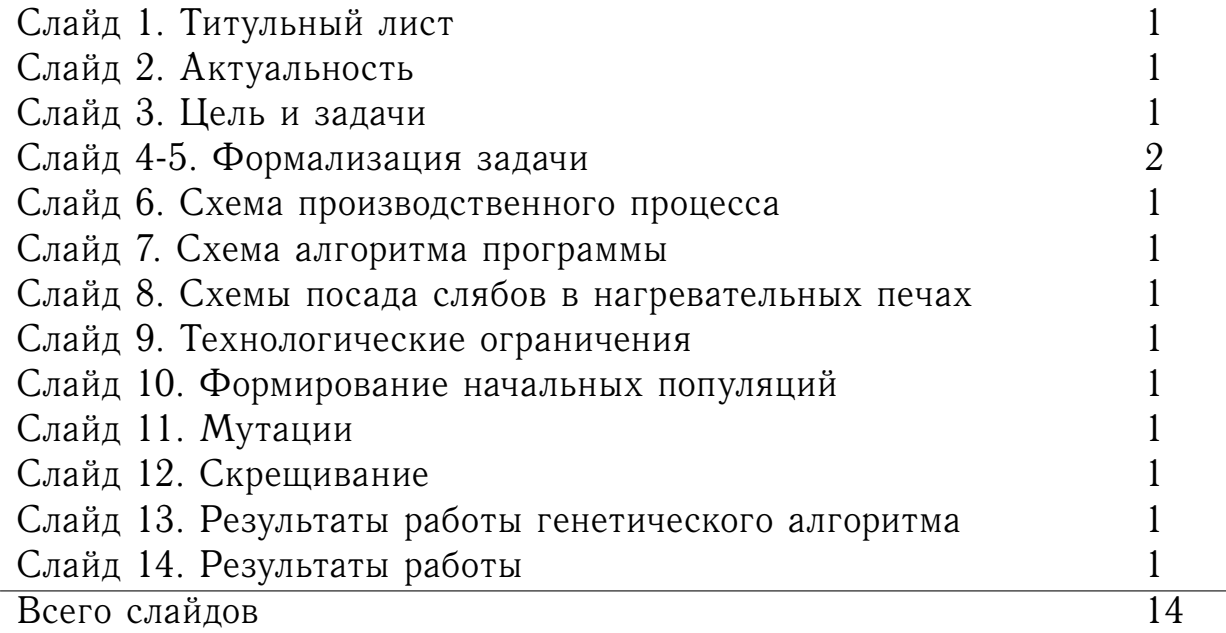

# **Оглавление**

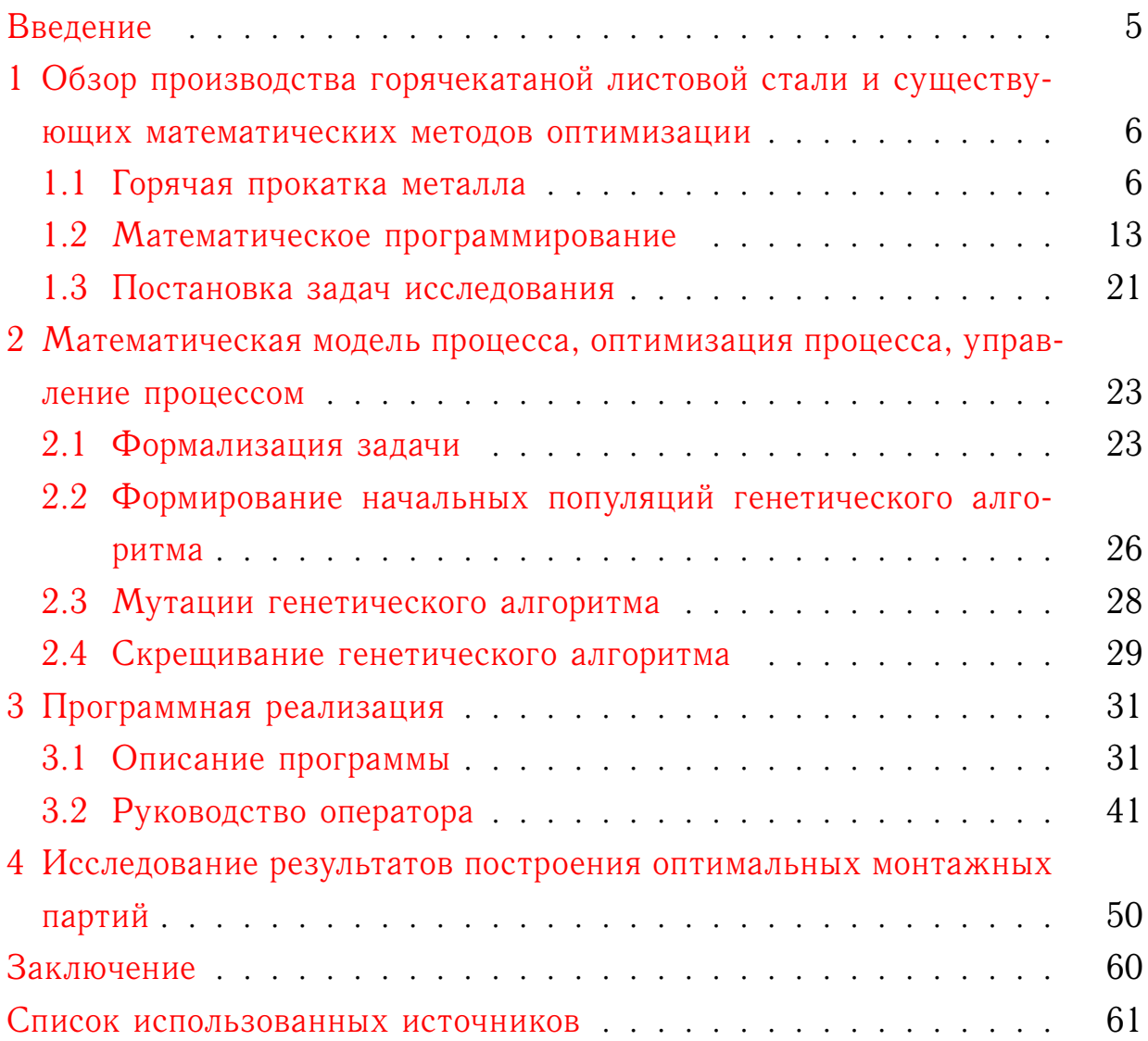

#### <span id="page-4-0"></span>**Введение**

Горячекатаный прокат является одним из востребованных материалов во многих отраслях промышленности. Сортамент горячекатаного проката не подвержен коррозии, очень выгоден в соотношении цены и качества, получается пластичным при сохранении высоких показателей прочности, почти не требует обработки, устойчив к высоким температурам и механическим повреждениям. Прокатка металла реализуется монтажными партиями, для обеспечения требуемого качества которых накладывается целый ряд технологических ограничений. В этом случае оптимизация производства заключается в таком планировании монтажных партий, которое минимизирует общее время их прокатки, т.е. увеличивает производительность. Таким образом, разработка методов оптимизации, а также внедрение новых методов формирования монтажных партий на станах горячего проката является одной из актуальных тем исследования.

Цель исследования – создание модели оптимального формирования монтажных партий на стане горячей прокатки металлургического производства.

Объект исследования – процесс формирования монтажных партий на станах горячего проката.

Предмет исследования – генетические алгоритмы.

Для достижения поставленной цели необходимо решить следующие задачи:

- изучить техническую и научную литературу по методам оптимизации и генетическим алгоритмам, а также особенности производства горячекатаной листовой стали;
- разработать алгоритм оптимального формирования монтажных партий на стане горячей прокатки на основе генетических алгоритмов;
- создать программное обеспечение, реализующее алгоритм оптимального формирования монтажных партий;
- провести расчеты по формированию оптимальных монтажных партий. Сделать выводы.

5

# <span id="page-5-0"></span>**1 Обзор производства горячекатаной листовой стали и существующих математических методов оптимизации**

## 1.1 Горячая прокатка металла

<span id="page-5-1"></span>Черная металлургия является огромной отраслью, которая состоит из совокупности различных отраслей по добыче сырья, выплавке стали, чугуна и по производству проката [\[1\]](#page-60-0). Основой развития строительства и машиностроения служит именно черная металлургия. Производимые черной металлургией металлы и сплавы показаны на рисунке [1.](#page-5-2)

<span id="page-5-2"></span>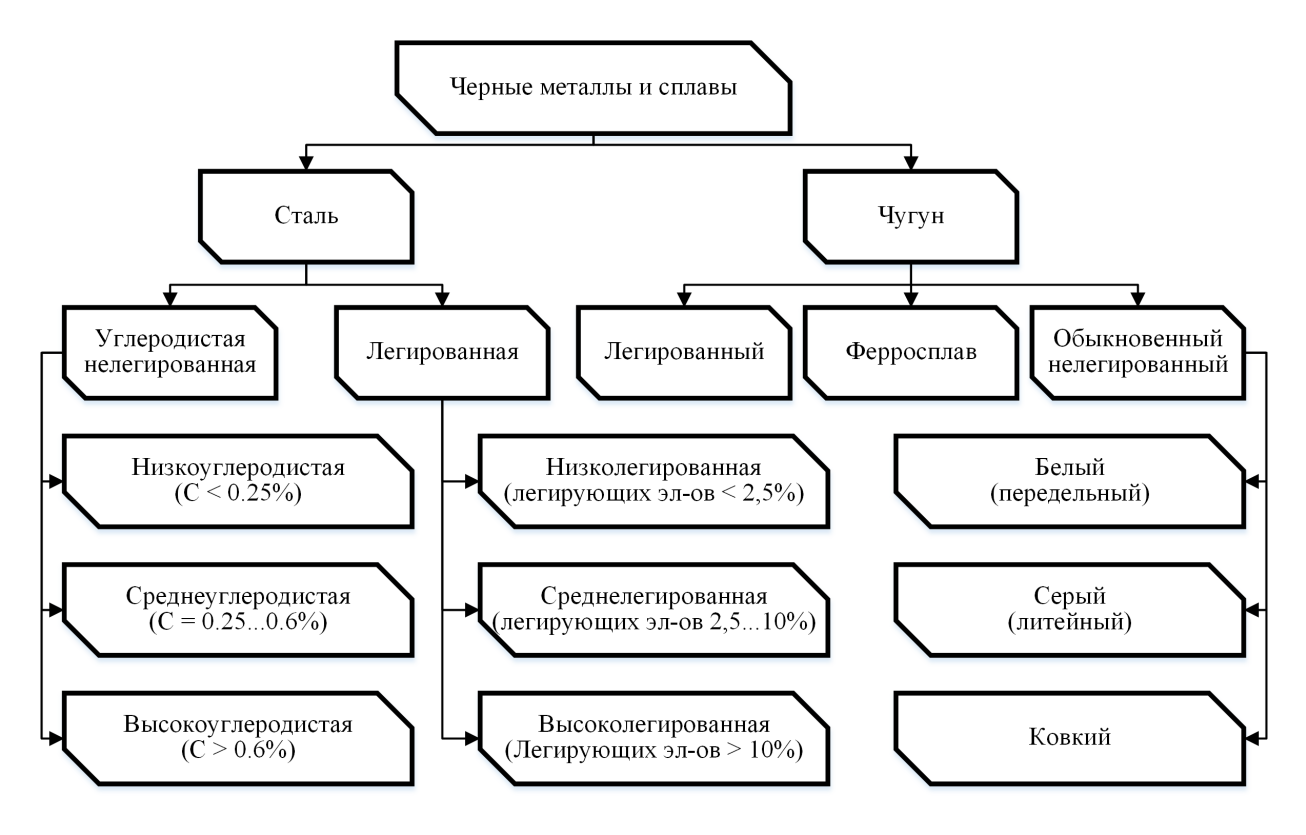

Рисунок 1 – Металлы и сплавы черной металлургии

Предприятия данной отрасли подразделяют на три типа:

1) Металлургия полного цикла (характеризующаяся наличием буквально всех стадий производства на едином предприятии).

2) Передельная металлургия (одна из стадий при данном виде производства связана с переработкой металлолома или же выделена в отдельное производство).

3) Малая металлургия (наличие металлургического цеха в составе крупных машиностроительных комплексов).

ПАО «НЛМК» (Новолипецкий металлургический комбинат) — одна из крупнейших в мире металлургических компаний, являющаяся предприятием с полным металлургическим циклом. НЛМК производит чугун, слябы, горячекатаную, холоднокатаную, оцинкованную, динамную, трансформаторную сталь и сталь с полимерным покрытием.

Схема производства Новолипецкого металлургического комбината показана на рисунке  $2$ .

<span id="page-6-0"></span>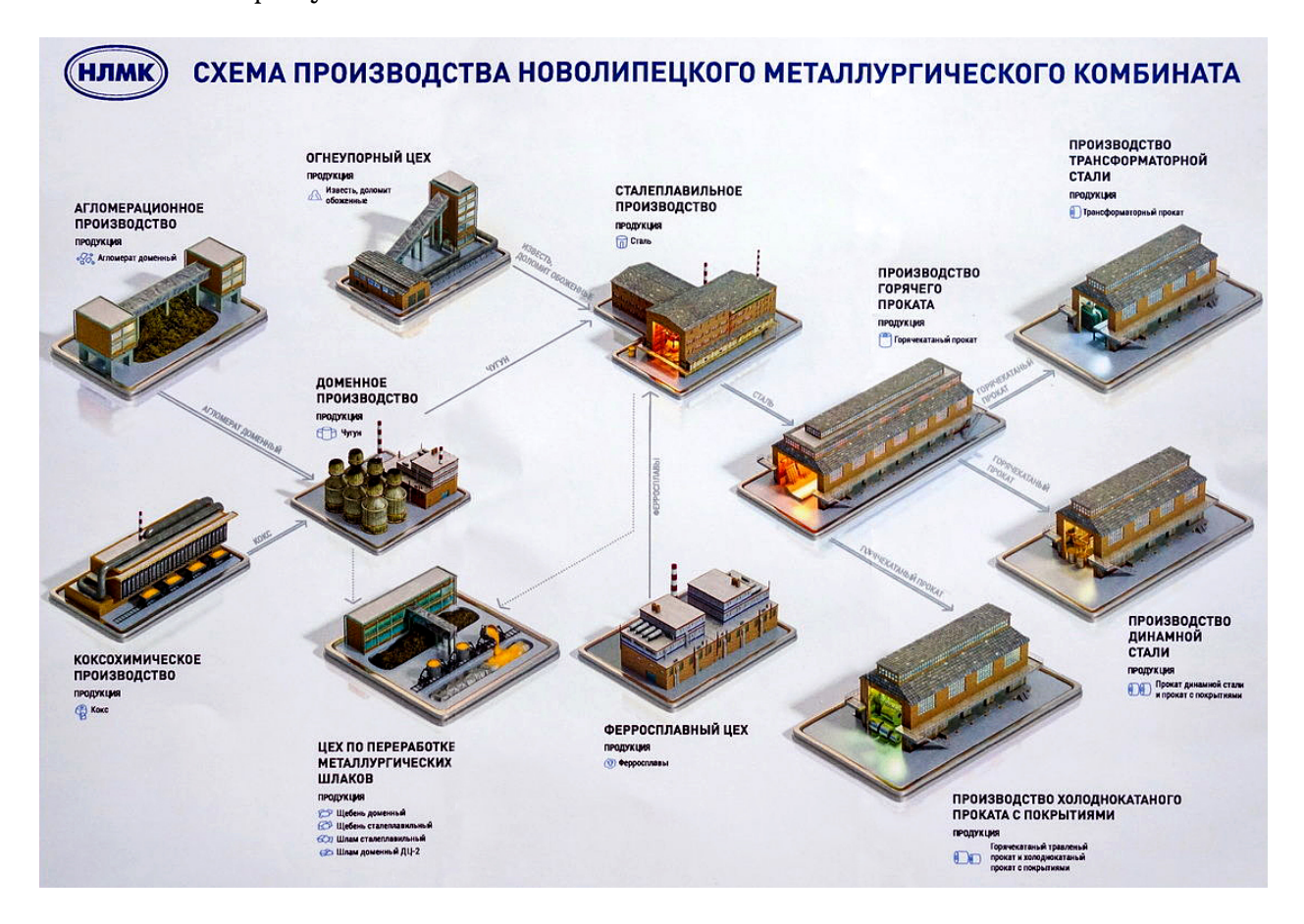

Рисунок 2 – Схема производства ПАО «НЛМК»

Общая технологическая схема производства комбината включает: агломерационное, коксохимическое, доменное, сталеплавильное и прокатное производства. Причем наибольшей добавочной стоимостью продукция обладает на этапе получения проката. Подробнее опишем производство горячекатаного проката.

Прокатка — это обработка металлов давлением, которую в зависимости от температуры, называют холодной, теплой или горячей. Операция прокатки заключается в том, что металл обжимается между вращающимися валками прокатных станов. При горячем деформировании стали и цветные металлы нагреваются до температуры ковки. На сегодня именно этим способом производится основной объем проката. Выполненные с помощью горячей прокатки листы могут служить подкатом для холодной прокатки или полуфабрикатом для производства изделий различного назначения  $[2; 3]$  $[2; 3]$  $[2; 3]$ .

В настоящее время основной объем листовой стали толщиной 1,2- 16 мм производят на непрерывных станах горячей прокатки. На территории Российской Федерации сооружено три таких современных стана 2000: на Новолипецком, Череповецком и Магнитогорском металлургических комбинатах.

Технологический процесс производства горячекатаного листа на непрерывном стане содержит следующие этапы:

- нагрев слябов в печах;
- прокатка в черновой и чистовой группах клетей;
- охлаждение на отводящем рольганге;
- сматывание полосы в рулон.

Общая схема горячекатаной прокатки представлена на рисунке [3.](#page-7-0)

<span id="page-7-0"></span>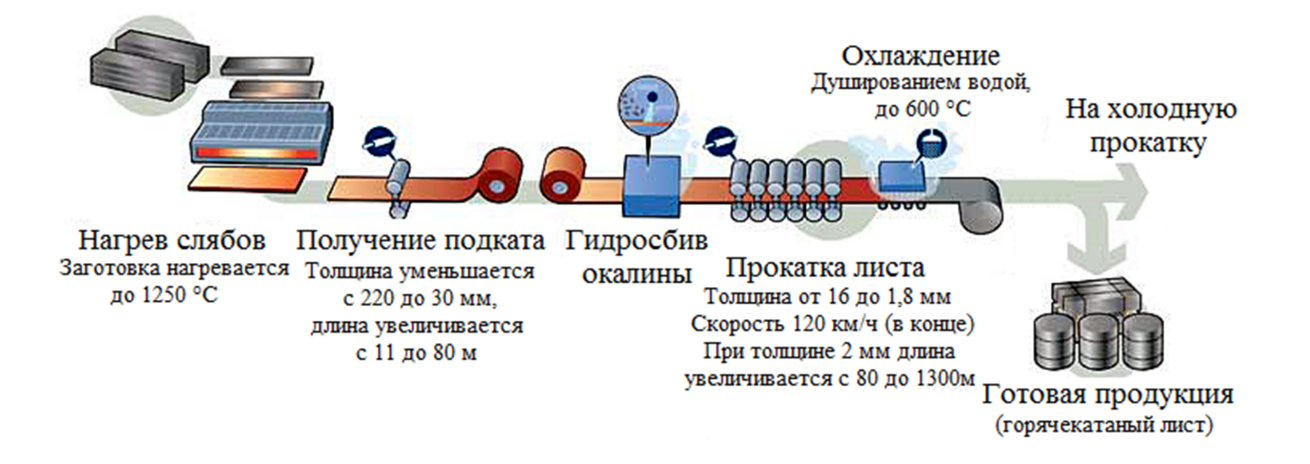

Рисунок 3 – Общая схема горячекатаной прокатки

В июле 1969 года на НЛМК был запущен первый в стране широкополосный стан 2000 непрерывной горячей прокатки производительностью 5,8 млн тонн проката в год. Он предназначен для производства листа толщиной 1,2-16 мм и шириной 900-1350 мм из слябов толщиной 250-300 мм, длиной до 10,5 м и массой до 36 т.

Нагрев слябов до 1180-1280 <sup>∘</sup>С производится пятью методическими нагревающими печами производительностью 250-320 т/ч каждая при холодном посаде. Четыре печи с шагающими балками [\[4\]](#page-60-3) и одна толкательного типа  $[5]$ .

Черновая группа стана состоит из вертикального окалиноломателя, двухвалковой клети и четырех универсальных четырехвалковых клетей. Чистовая группа — из двухвалкового окалиноломателя с горизонтальными валками и семи четырехвалковых клетей, объединенных в непрерывную группу.

В процессе нагрева в печи сляб интенсивно окисляется раскаленными газами и покрывается толстым слоем окалины. Для предотвращения при прокатке вдавливания окалины в металл производится ее удаление с помощью вертикального окалиноломателя. Сляб обжимается с боков на 15-80 мм, хрупкая окалина отслаивается с его поверхности и сбивается водой, подаваемой под давлением до 15 МПа.

Прежде чем раскат войдет в последующую клеть он полностью выходит из предыдущей, что обеспечивается расположением клетей черновой группы, которые значительно удалены друг от друга. Естественное уширение металла при прокатке в горизонтальных валках компенсируется соответствующим значением обжатия в вертикальных валках черновых универсальных клетей. За каждой клетью установлен гидросбив для удаления окалины на выходе раската.

После прокатки в черновой группе по промежуточному рольгангу подкат толщиной 25-50 мм с температурой 1000-1120 <sup>∘</sup>С (чем меньше толщина подката, тем меньше соответствующее значение температуры) поступает в чистовую группу клетей.

Перед чистовой группой установлены ножницы для обрези переднего и заднего концов раската. В чистовом окалиноломателе валки прижимаются к металлу с помощью пружинных стаканов. Слой окалины, который образовался при прохождении промежуточного рольганга, разрушается при обжатии полосы на 0,2-0,4 мм. Раздробленная окалина удаляется гидросбивом. Клети чистовой группы размещены на близком расстоянии друг от друга, из-за чего полоса при прокатке может одновременно находиться во всех клетях.

9

Чтобы получить сталь с мелким и равномерным зерном прокатку в последней клети необходимо проводить при температуре 850-950 °C, а смотку полосы в рулон — 500-650 °С. Ускоренное охлаждение полосы на стане достигается за счет установленных над и под отводящим рольгангом устройств для интенсивной подачи воды (до 12000 м $^3\!/\mathrm{4})$ . При скорости прокатки не выше 10 м/с проводится заправка переднего конца полосы в моталку, а затем скорость повышается до максимальной (20 м/с). При ускорении происходит разогрев металла по длине из-за увеличивающейся скорости деформации. Чтобы обеспечить выравнивание температуры по длине полосы ускорение составляет  $0,\!05\text{-}0,1\,$  м/с $^2.$ 

Смотка полос выполняется в одной из двух групп моталок. Группа моталок находящаяся ближе к клетям предназначена для быстро остывающих полос толщиной 1,2-5 мм, а дальняя – для более толстых. После смотки рулоны поступают по подземному конвейеру в цех холодной прокатки или в отделение отделки горячекатаных рулонов [\[6\]](#page-60-5).

Основным показателем конкурентоспособности продукции является ее качество. При производстве горячекатаной полосы показатели качества определяются в первую очередь механическими свойствами и точностью ее геометрических размеров. Существенно на стоимость производимой продукции может влиять производительность стана горячей прокатки. Без внесения изменений в технологию производства повышение производительности можно добиться только организационными мероприятиями, например, за счет грамотного планирования производства. Разработка и внедрения автоматизированных систем планирования позволяет рассмотреть значительно больше допустимых вариантов в ограниченное время, уменьшить влияние человеческого фактора, при этом оставив за специалистами право выбирать окончательный вариант на основании своего экспертного мнения.

Прокатка металла на непрерывном широкополосном стане [\[7\]](#page-60-6) осуществляется монтажными партиями (последовательность проката имеющихся на складе слябов) при соблюдении целого ряда различных технологических ограничений  $[8]$ , призванных обеспечить требуемое качество проката. Учитывая ограничения по длине в каждом монтаже можно выделить 5 групп, которые содержат в себе определенные условия:

10

1) Настроечный металл после перевалки рабочих валков.

После перевалки рабочих валков клетей №№ 6-12 в начале монтажа для настройки стана (разогрева) прокатывают не менее 5 полос проката шириной не более 1550 мм (кроме подката с назначением на 1-ю группу отделки поверхности и металла предназначенного для последующей холодной прокатки на толщину 0,60 мм и менее с отжигом в колпаковых печах). Толщина проката должна быть не менее 3,00 мм при ширине до 1370 мм и не менее 3,50 мм при ширине свыше 1370 мм.

2) По длине монтажа от 7 до 60 км.

В пределах от 7 до 60 км после перевалки рабочих валков чистовой группы прокатывают:

- подкат толщиной 2,50 мм и менее, предназначенный для последующей холодной прокатки на толщину 0,60 мм и менее с отжигом в колпаковых печах;
- подкат толщиной 2,50 мм и менее, предназначенный для последующей холодной прокатки на толщину 0,60 мм и менее с отжигом в АНО с ограниченными требованиями по плоскостности.

При формировании в одной монтажной партии данного проката одной ширины, приоритетом является металл с назначением на меньшую толщину холоднокатаной продукции, затем – металл с отжигом в колпаковых печах.

3) По длине монтажа до 97 км.

В пределах первых 97 км после перевалки рабочих валков чистовой группы прокатывают следующий сортамент:

- подкат для ПХПП (кроме подката на толщину 0,60 мм и менее с назначением на отжиг в колпаковых печах) толщиной 2,50 мм и менее;
- подкат углеродистой стали для ПДС толщиной 2,50 мм и менее;
- прокат на экспорт для холодной прокатки толщиной 2,50 мм и менее.

4) По длине монтажа до 120 км.

В пределах первых 120 км после перевалки рабочих валков чистовой группы прокатывают следующий сортамент:

- подкат для ПХПП, подкат углеродистой стали для ПДС и прокат на экспорт для холодной прокатки толщинами более 2,50 мм;
- прокат на экспорт для холодной прокатки и подкат углеродистой стали для ПДС толщиной 2,00-2,50 мм при условии промежуточной перевалки клети № 12 в монтаже, в т.ч. после ЭАС;
- прокат по «прямой технологии» с назначением в ПХПП Т4 (технология без холодной прокатки);
- прокат толщиной от 1,45 до 1,79 мм.

5) По длине монтажа после 120 км.

После прокатки 120 км в монтаже допускается прокатывать только товарный прокат толщиной более 1,79 мм, не предназначенный для последующей холодной прокатки и подкат из электротехнических марок стали.

Также для каждого монтажа выдерживаются следующие ограничения:

1) Полный объем монтажной партии не должен превышать 4000 т.

2) Требования к формированию монтажа по ширине полосы. После настроечных полос должна соблюдаться очередность прокатки от широких полос к узким. Перестройки «от широкого к узкому» осуществлять последовательно, с шагом – не более 250 мм от номинальной ширины полосы.

3) Для обеспечения технологичности перестроек рекомендуется производить перестройки по толщине с шагом не более  $1,50$  мм.

4) Прокатка подката одной ширины (полосы, отличающиеся друг от друга по ширине на величину не более 20 мм) производится в количестве не более 40 км (кроме подката толщиной 2,50 мм и менее для последующей прокатки на толщину по заказу 0,6 мм и менее с отжигом в колпаковых печах ПХПП, для которого данное ограничение составляет 33 км). Допускается превышение данного ограничения на два сляба для сохранения комплектности плавок.

При формировании монтажных партий возможно составить несколько различных вариантов наборов монтажей, но все они будут отличаться своей производительностью. Снижение темпа производства напрямую зависит от дополнительного времени на настройку оборудования при пе-

реходе на другие толщины и ширины прокатываемых слябов. Использование на этапе формирования монтажных партий математических методов позволяет оптимизировать данный процесс по различным критериям оптимальности, которые могут быть сформированы. Такой подход позволяет оптимизировать процесс составления монтажных партий за счет возможности его автоматизации, и тем самым повысить производительность стана без дополнительных затрат на перестройку оборудования и снизить расход энергоресурсов. Рассмотренный процесс оптимального формирования монтажных партий относится к задачам математического программирования, так как требуется составить набор монтажей, соответствующих всем установленным технологическим ограничениям, и имеющей наибольшую производительность.

1.2 Математическое программирование

<span id="page-12-0"></span>Математическое программирование - это раздел математики, посвященный теории и методам решения задачи нахождения экстремумов функций при различных ограничениях. В отличие от классической математики, математическое программирование имеет дело с математическими методами для решения проблем поиска наилучших возможных вариантов.

В общем случае, решение задачи оптимизации [9] означает поиск наилучшего решения среди возможных решений.

Если оптимизация связана с вычислением оптимальных значений параметров для данной структуры объекта, то она называется параметрической. Задача выбора оптимальной структуры является структурной оптимизацией.

Решение любой задачи оптимизации основано на построении математической модели [10] исследуемого объекта и проведении вычислительного эксперимента. Выполнение вычислительного (компьютерного) эксперимента не с самим объектом, а с его моделью позволяет эффективно исследовать его свойства в любой ситуации.

На первом этапе эксперимента создается некий объектный эквивалент, его модель, которая отражает наиболее важные свойства объекта в математической форме. Вторым этапом является разработка алгоритма

13

реализации модели на компьютере. Модель представлена в практической форме с использованием численных методов, определяется порядок вычислений и логических операций, которые должны быть определены для поиска требуемых величин с заданной точностью. На третьем этапе создаются программы, которые исполняют алгоритмы на доступном компьютеру языке. Поиск оптимальных значений параметров - это один из этапов вычислительного эксперимента, который позволяет выработать управляющее воздействие на объект исследования.

Теория оптимизации представляет собой сочетание фундаментальных математических результатов и численных методов, которые позволяют избежать полного перечисления всех решений.

Методы оптимизации - это методы построения алгоритмов нахождения оптимального (минимального или максимального) значения некоторой функции.

<span id="page-13-0"></span>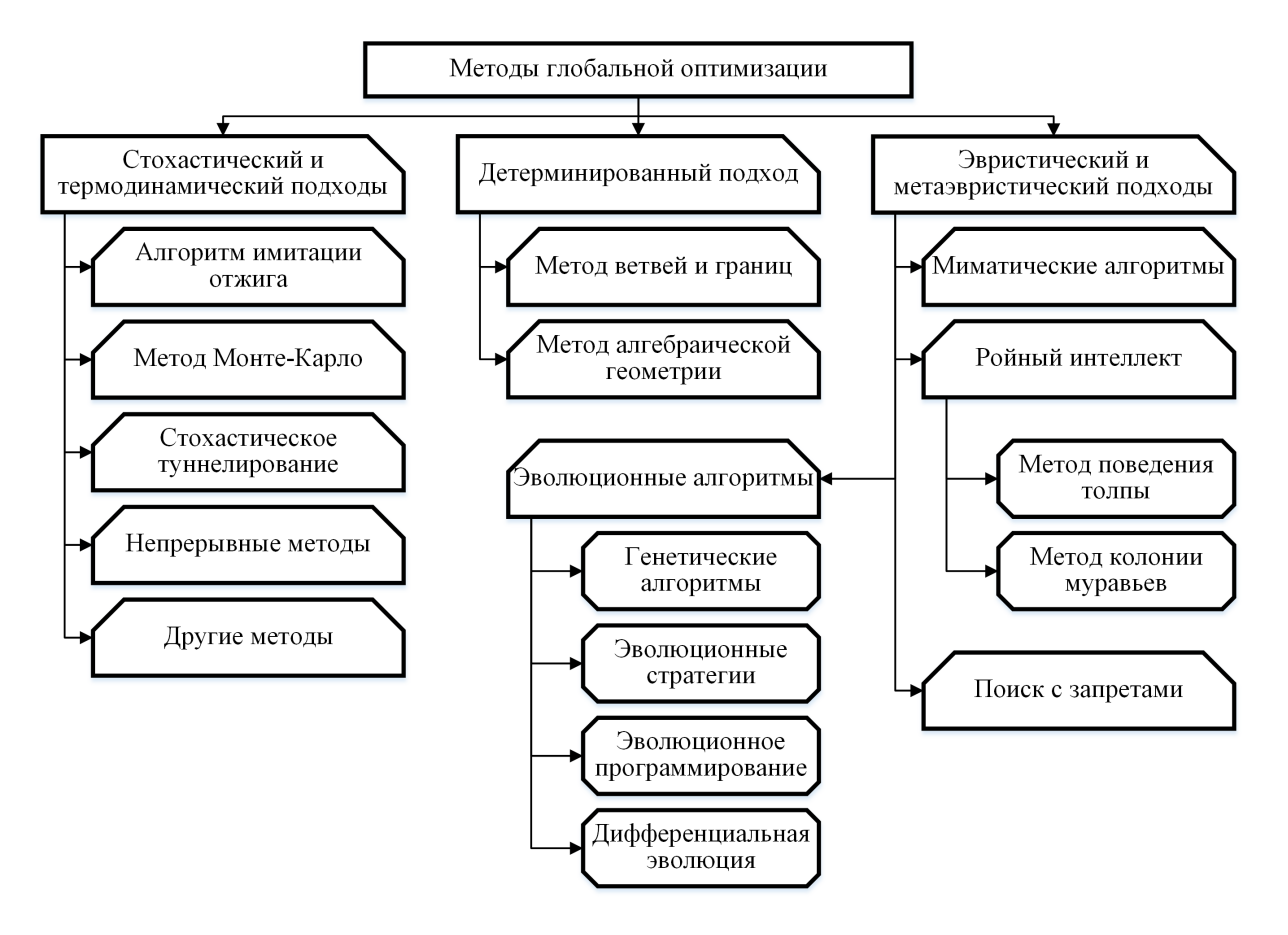

Методы глобальной оптимизации представлены на рисунке 4.

Рисунок 4 - Методы глобальной оптимизации

Проблема оптимизации сложных систем, в которую входят многие социально-экономические, технические, организационно-управленческие, комбинаторные задачи, задачи теории игр, а также задачи защиты информации, становится одной из ведущих в мире искусственного интеллекта. Часто её можно представить в виде целевой функции, которую необходимо оптимизировать (более того, она не всегда определяется аналитически, а иногда определяется как «черный ящик»), а также в виде набора начальных данных и ограничений, накладываемых на решение. Это представление соответствует задаче путешествующего коммивояжера, задаче оптимального размещения, задаче нахождения динамического баланса, а также многим другим задачам из соответствующих областей. Для большинства из этих задач детерминированные методы решения неприемлемы или не обеспечивают необходимой степени точности. Поэтому необходим альтернативный подход - использование эволюционных методов глобальной оптимизации и намеренное введение элемента случайности в алгоритм поиска. Более того, случайность будет использоваться для сбора информации о поведении объекта исследования и целей управления [11]. Основными достоинствами таких методов являются:

- повышенное быстродействие;
- высокая надежность и помехоустойчивость;
- высокая робастность, т.е. малочувствительность к нерегулярностям поведения целевой функции, наличию случайных ошибок при вычислении функции;
- сравнительно простая внутренняя реализация;
- низкая чувствительность к росту размерности множества оптимизации;
- возможность естественного ввода в процесс поиска операции обучения и самообучения;
- в рамках известных схем случайного поиска легко строятся новые алгоритмы, реализующие различные эвристические процедуры адаптации.

#### $1.2.1$ Стохастические и термодинамические подходы

#### Грубый случайный поиск (метод Монте-Карло)

Это самый простой и самый известный алгоритм случайного поиска, состоящий из равномерных случайных «бросаний» точек в пространстве поиска. Его основным преимуществом является простота, и в теории глобальной оптимизации этот алгоритм в основном используется в качестве эталона при теоретическом или численном сравнении алгоритмов и как неотъемлемая часть некоторых алгоритмов глобального случайного поиска.

#### Алгоритм имитации отжига

Этот алгоритм был разработан Киркпатриком в 1982 году. Имитация отжига основана на теории термодинамического процесса нагрева и медленного охлаждения вещества для получения кристаллической структуры. Начиная со случайно выбранной точки в пространстве поиска, выполняется шаг в случайном направлении. Если этот шаг приводит в точку с более низким уровнем значения функции оптимизации, то он принимается. Если же он приводит в точку с большим значением функции оптимизации, то он принимается с вероятностью  $P(I)$ , где  $I$  — время. Функция  $P(I)$  изначально близка к единице, но затем постепенно уменьшается до нуля - аналогично охлаждению твердого тела. Таким образом, в начале процесса моделирования принимаются любые ходы, но, когда «температура» падает, вероятность совершения негативных шагов уменьшается. Негативные шаги иногда необходимы в том случае, когда нужно избежать локального оптимума, но принятие слишком многих негативных шагов может увести в сторону от глобального оптимума. Этот метод в настоящее время активно исследуется (быстрый «переотжиг», параллельный отжиг) и успешно применяется во многих областях.

#### Детерминированный подход

В методах ветвей и границ множество решений  $M$  разбивается на ряд подмножеств  $M_k$  (ветвление), и вместо перебора всех элементов этих подмножеств рассчитываются нижние границы  $L(M_k)$  минимизируемой целевой функции  $F(X)$  в подмножествах  $M_k$ . Сокращение перебора возможно в связи с тем, что далее ветвлению подвергается только

то подмножество  $M_k$ , у которого нижняя граница оказалась наименьшей. Однако если у новых появившихся подмножеств нижние границы окажутся хуже, чем у какого-либо из ранее образованных подмножеств, то придется вернуться к шагу ветвления, на котором было образовано это более перспективное подмножество. Кроме того, процесс предлагает точное решение задачи, но в худшем случае из-за таких возвратов имеет место полный перебор. Чтобы использовать метод необходимо иметь алгоритм вычисления нижних границ. Если используется то или иное упрощение задачи (приближенное вычисление нижних границ, ограничение возвратов и т.п.), то метод становится приближенным и за счет потери точности гарантирует приемлемые затраты времени решения.

#### Метод поиска с запретами

Поиск с запретами — еще один стохастический метод глобального поиска. Он основан на аналогии с поведением человека, то есть наличием случайных элементов в поведенческом паттерне человека, что означает, что в одной и той же ситуации человек может вести себя по-разному. Сохранение листа запретов, в котором, например, может храниться набор уже рассмотренных точек пространства поиска, является одной из основных особенностей данного подхода. Алгоритм состоит в выборе случайной точки в пространстве поиска, рассмотрении точек из окрестности заданной точки и, после достижения определенного критерия, выбора новой точки в другой области поиска, которая еще не рассматривалась.

Эвристические и метаэвристические подходы 1.2.2

#### Эволюционное программирование

Подход, основанный на тех же принципах, что и ГА, но содержащий больше эвристических зависимостей и основанный на ранжировании мутаций, используется во многих комбинаторных и оптимизационных задачах, в задачах машинного обучения.

#### Эволюционные стратегии

Эволюционный подход использует адаптивный уровень мутаций при построении структуры индивида, что позволяет ему адаптироваться к любой изменяющейся модели. Он также используется в областях комбинаторики, экспертных систем и машинного обучения.

17

#### Генетические алгоритмы

Генетические алгоритмы относятся к группе эвристических методов, используемых для решения задач поиска и оптимизации. Они сочетают в себе элементы детерминированного и стохастического подходов. По этой причине ГА не являются исключительными только для случайных методов поиска. Кроме того, они успешно используются в сочетании с аналитическими методами или другими алгоритмами поиска и оптимизации. ГА основан на принципе естественного отбора (выживания сильнейшего или наиболее приспособленного). Во время поиска анализируются несколько ветвей эволюции одновременно. Применяя так называемую «функцию приспособленности», которая определяет и играет роль окружающей среды в моделировании эволюционного процесса, ГА «выращивают» новые популяции объектов, генетическая структура которых более приспособлена к текущей ситуации. Генетическая модель имитирует эволюцию адаптации через механизмы изменчивости объек-TOB  $[12]$ .

В теории ГА применяется следующая терминология:

- популяция множество случайных решений;
- особь популяции одно из решений множества;
- размер популяции размер (число) множества решений;
- поколение интервал времени, равный существованию особи от момента рождения до момента оставления потомства;
- число поколений количество итераций, в течение которых обрабатывается множество (время генетического поиска);
- целевая функция оценка решения, позволяющая судить о его качестве:
- кроссовер (скрещивание) генерация двух новых решений (потомков) путем перекомпоновки двух старых решений (родителей);
- мутация генерация нового решения на основе старого путем перестройки кода его структуры или самой структуры.

ГА работают с совокупностью особей — популяцией, где каждая особь представляет возможное решение этой проблемы. Она оценивается по степени ее «приспособленности» в зависимости от того, насколько «хорошим» является соответствующее ей решение задачи. В природе это

эквивалентно оценке того, насколько эффективно организм борется за ресурсы. Наиболее приспособленные особи получают возможность «воспроизводить» потомство с помощью «перекрестного скрещивания» с другими особями популяции. Это приводит к появлению новых особей, объединяющих некоторые характеристики, которые они наследуют от своих родителей. Менее приспособленные особи имеют меньшую вероятность размножения, поэтому свойства, которыми они обладают, будут постепенно исчезать из популяции в процессе эволюции. Иногда происходят мутации, или спонтанные изменения в генах.

Благодаря этому из поколения в поколение хорошие характеристики распространяются по всей популяции. Скрещивание наиболее адаптированных особей приводит к тому, что самые перспективные участки пространства поиска наследуются. В конечном итоге популяция будет сходиться к оптимальному решению задачи [13].

<span id="page-18-0"></span>Схема работы генетического алгоритма приведена на рисунке 5.

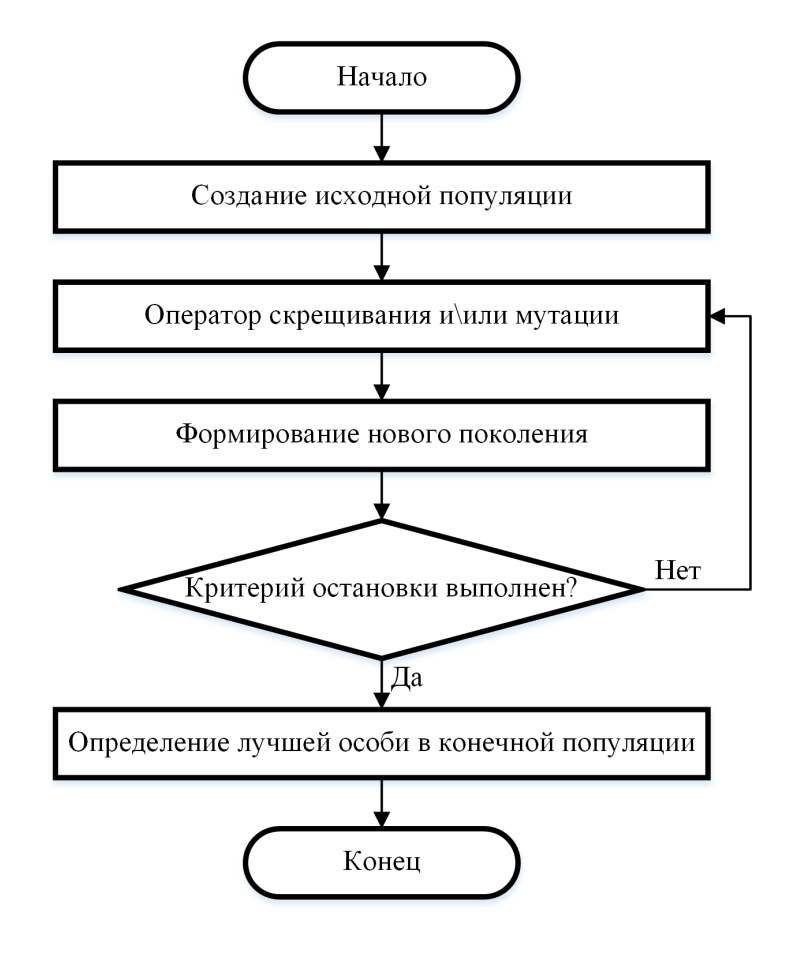

Рисунок 5 - Схема работы генетического алгоритма

Критерием остановки работы генетического алгоритма может быть одно из следующих событий:

- сформировано заданное число поколений;
- исчерпано время, отведенное на эволюцию;
- популяция достигла заданного качества (значение критерия одной (нескольких, всех) особей превысило заданный порог);
- достигнут некоторый уровень сходимости (особи в популяции стали настолько подобными, что дальнейшее их улучшение происходит чрезвычайно медленно);
- и др.

 $1.2.3$ Недостатки и преимущества генетических алгоритмов

К недостаткам использования ГА относятся:

- используя ГА, трудно найти точный глобальный оптимум;
- ГА не легко настроить, чтобы найти все решения задачи;
- не для всех видов деятельности можно найти оптимальное кодирование параметров;
- ГА сложно применять для изолированных функций. Изолированность («поиск иголки в стоге сена») является проблемой для любого метода оптимизации, так как функция не предоставляет никакой информации, указывающей, в какой области искать максимум. Лишь случайное попадание особи в глобальный экстремум может решить задачу;
- ГА с трудом оптимизирует очень зашумленные функции. Дополнительный шум сильно влияет на сходимость многих эволюционных методов и поэтому часто замедляет поиск решения ГА.

Тем не менее, есть ряд преимуществ использования ГА по сравнению с другими методами глобальной оптимизации:

- простота использования;
- слабая зависимость эффективности от настроек оптимизатора для многих задач;
- $\Gamma$ А это универсальный метод оптимизации сложных многопараметрических функций;
- ГА не зависит от рассматриваемой проблемы, так как работает с закодированными параметрами;
- ГА успешно применяются для широкого спектра задач;
- ГА используются для неформализуемых задач, когда целевая функция нечетко сформулирована или вообще отсутствует.

Сфера применения ГА очень широка [\[14\]](#page-61-3): от автоматизированного проектирования, решения комбинаторных задач и проектирования нейронных сетей до применения в экспертных и обучающихся системах. Основные направления применения на практике:

- оптимизация сложных численных функций (наиболее традиционное использование ГА);
- распознавание образов, речи и т.п. (например, снимки из космоса или создание фотороботов);
- комбинаторные задачи (включая задачи коммивояжера, планирование работ и т.д.);
- планирование (от расстановки мебели до сложных экономических и политических проблем);
- самообучающиеся системы (классификационные системы, в которых ГА создают набор правил для решения предложенной проблемы);
- контроль и управление (в больших комплексных системах, таких как завод или фабрика, они способны контролировать множество параметров, чтобы поддерживать идеальный режим работы системы).

### <span id="page-20-0"></span>1.3 Постановка задач исследования

Создание модели оптимального формирования монтажных партий на стане горячей прокатки металлургического производства является актуальной темой исследования. Для достижения поставленной цели необходимо решить следующие задачи:

— изучить техническую и научную литературу по методам оптимизации и генетическим алгоритмам, а также особенности производства горячекатаной листовой стали;

21

- разработать алгоритм оптимального формирования монтажных партий на стане горячей прокатки на основе генетических алгоритмов;
- создать программное обеспечение, реализующее алгоритм оптимального формирования монтажных партий;
- провести расчеты по формированию оптимальных монтажных партий. Сделать выводы.

# <span id="page-22-0"></span>2 Математическая модель процесса, оптимизация процесса, управление процессом

В процессе изучения рассматриваемой темы был написан алгоритм формирования оптимальных монтажных партий горячекатаного проката с учетом задаваемых технологических ограничений. Оптимизация реализована за счет применения генетических алгоритмов. Выполним формализацию задачи.

#### 2.1 Формализация задачи

<span id="page-22-1"></span>Имеется набор векторов  $X = \{X_1, ..., X_n\}$ , состоящий из слябов  $X_i$ . Необходимо составить такую последовательность выполнения заказов  $Y_u(X)$  на прокатку на стане, чтобы достичь максимальной производительности прокатки  $V$  сформированных монтажных партий. Под производительностью подразумевается отношение длины прокатываемой ленты к продолжительности процесса.

Введем следующие обозначения для описания слябов и монтажей:

$$
X_i = \begin{bmatrix} x_1 \\ \vdots \\ x_{13} \end{bmatrix}, Y_u = \begin{bmatrix} X_r \\ \vdots \\ X_m \end{bmatrix},
$$

где  $i = 1...n$ ;  $n -$ количество слябов,  $u -$ номер монтажной партии,  $r$ и  $m$  — соответственно первый и последний элементы монтажной партии;  $x_l$  — параметр, несущий в себе информацию о слябе,  $l = 1...13$ .

Из полученного со склада массива данных о имеющихся слябах производится отбор необходимых параметров, убираются строки с отсутствующими данными, а также заведомо неверные. В конечную выборку входят следующие столбцы:

- $x_1$  время прокатки сляба (c);
- $x_2$  марка стали;
- $x_3$  группа отделки поверхности;

 $x_4$  — маршрут;

 $x_5$  — толщина сляба (мм);

 $x_6$  — ширина сляба (мм);

$$
x_7 -
$$
длина сляба (мм);

 $x_8$  — вес сляба (т);

 $x_9$  — целевая толщина рулона (мм);

 $x_{10}$  — целевая ширина рулона (мм);

 $x_{11}$  — длина полосы (м);

 $x_{12}$  — цех назначения;

 $x_{13}$  — примечание.

Целевая функция :

<span id="page-23-0"></span>
$$
V(Y_1, ..., Y_z) = \frac{1}{z} \sum_{u=1}^{z} v(Y_u) = \frac{1}{z} \sum_{u=1}^{z} \frac{d(Y_u)}{t(Y_u)} \to \max,
$$
 (1)

где  $z$  — количество монтажей,  $v$  — производительность  $u$ -ой монтажной партии,  $d - o$ бщая длина проката  $u$ -ой монтажной партии,  $t - o$ бщее время на прокатку всех слябов  $u$ -ой монтажной партии.

Время на прокатку считается по формуле:

$$
t = x_1 + tp,
$$
  
\n
$$
tp = \begin{cases}\n120, & e c \text{sin} \quad (x_{10,w} \neq x_{10,w+1}), \\
60, & e c \text{sin} \quad (x_{9,w} \neq x_{9,w+1}) \land (x_{10,w} = x_{10,w+1}), \\
0,\n\end{cases}
$$

где  $tp$  — время на перенастройку стана,  $w$  — порядковый номер сляба в  $u$ -ой монтажной партии.

С учетом описанных в первой главе ограничений для монтажных партий должны выполняться условия  $G(Y(X))$ :

$$
G(Y(X)) = \begin{cases} \sum_{w=1}^{q} x_{8,w} \le 4000, \\ x_{10,w+1} - x_{10,w} \le 250, \\ x_{9,w+1} - x_{9,w} \le 1.5, \\ \sum_{w=1}^{q} x_{11,w} \le 40000, (x_{10,w} = x_{10,w+1}) \forall w = 1, ..., q, \end{cases}
$$

где  $q$  — количество слябов в *и*-ой монтажной партии.

Весь массив считанных данных разбивается на следующие подвыборки, которые обладают установленными для них условиями:

1)  $Rabv$  — настроечный металл после перевалки рабочих валков.

- 2)  $km7\_60$  по длине монтажа от 7 до 60 км.
- 3)  $km97 -$  по длине монтажа до 97 км.

4)  $km120 -$  по длине монтажа до 120 км.

5)  $km121$  — по длине монтажа после 120 км.

Из полученных подвыборок составляются монтажные партии в соответствии с технологическими ограничениями для данных групп. Также в каждом монтаже учитывается ряд ограничений, накладываемых на весь монтаж.

Схема разработанного алгоритма изображена на рисунке [6.](#page-24-0)

<span id="page-24-0"></span>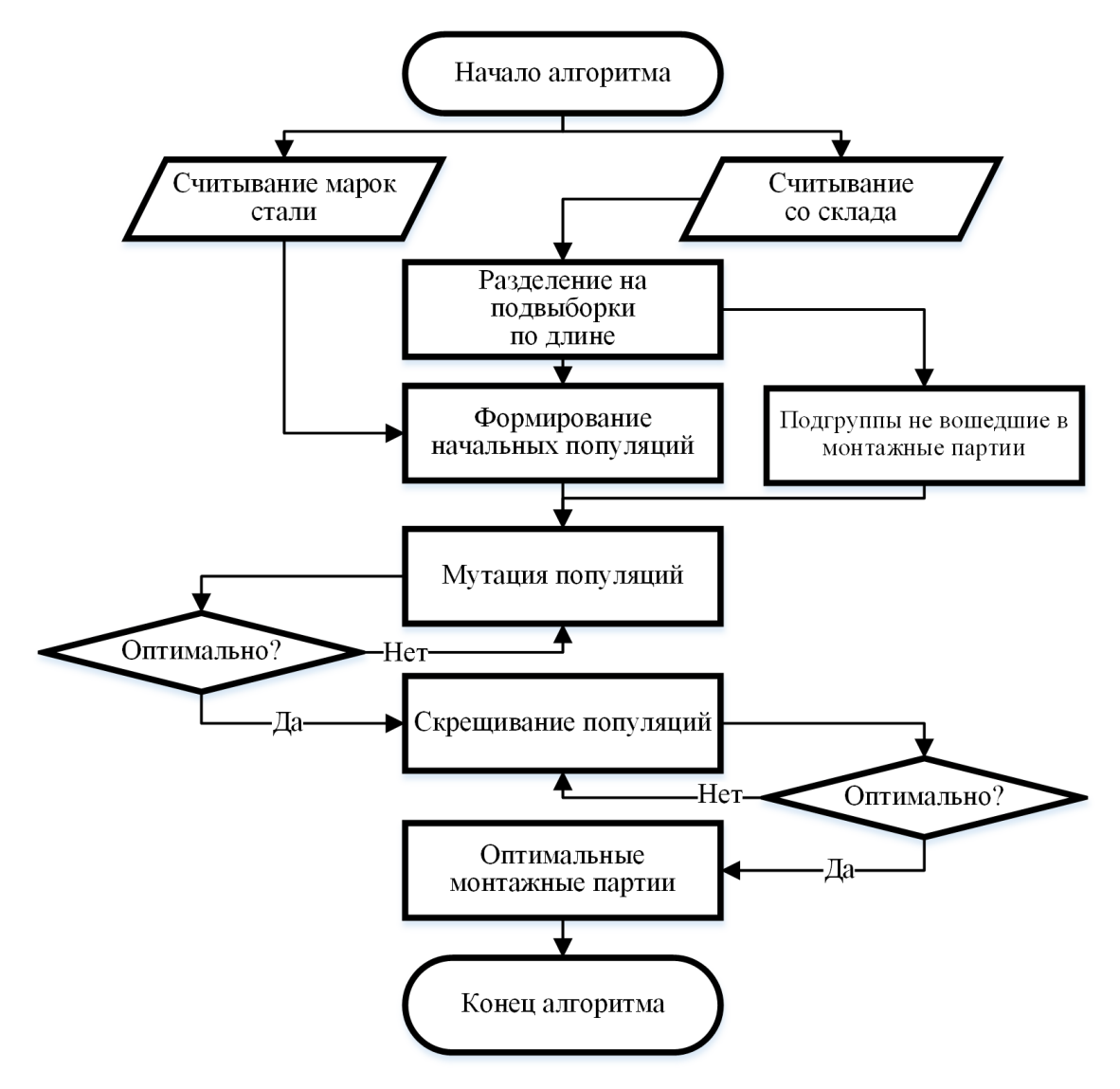

Рисунок 6 – Блок-схема программы

Реализация алгоритма оптимизации происходит следующим образом. Происходит считывание файла Excel с подготовленной выборкой. Полученные данные сортируются по ширине полосы — от широкого к узкому. Также выполняется считывание марок стали, относящихся к определенным группам:  $uglPDS$  — подкат углеродистой стали для ПДС;

 $xolkS$  — марки холоднокатаной стали;  $tovarS$  — марки товарной стали;  $electrS$  — марки электротехнической стали [\[15\]](#page-61-4). Данные группы марок требуются при формировании монтажей для соответствия накладываемых технологических ограничений.

# <span id="page-25-0"></span>2.2 Формирование начальных популяций генетического алгоритма

На первом шаге генетического алгоритма производится составление начальных популяций с целью комплектации слябов со склада в монтажные партии. Формирование монтажей прекращается при отсутствии слябов в любой из подвыборок. Так монтажи составляются последовательно один за другим и имеют следующий вид:

$$
mont_u = \left(\begin{array}{cccc}J_1 & \cdots & J_g\\ D_1 & \cdots & D_g\\ M_1 & \cdots & M_g\\ T_1 & \cdots & T_g\\ k_1 & \cdots & k_g\\ y_1 & \cdots & y_g\\ ogshDL_1 & \cdots & ogshDL_g\end{array}\right), \quad J = \left(\begin{array}{c}j_1\\ \vdots\\ j_k\end{array}\right),
$$

где  $mont_u$  — сформированный монтаж,  $g = 1, ..., 5$  — номер подвыборки;  $J_g$  — вектор столбец с порядковыми номерами выбранных в данный монтаж слябов со склада,  $k$  - это количество слябов в подвыборке  $g$ монтажа  $u$ ;  $D_q$  — общая длина монтажа в подвыборке  $g$  с учетом предшествующих подгрупп (мм);  $M_g$  — общая масса монтажа в подвыборке  $g$ с учетом предшествующих подгрупп (т);  $T_g$  – общее время проката всех слябов монтажа в подвыборке  $q$  с учетом предшествующих подгрупп (c);  $y_q$  — строки выбранных слябов в подвыборке  $g$ ;  $ogshDL_q$  — суммарная длина следующих друг за другом слябов одинаковой ширины.

Составленные в соответствии с технологическими ограничениями монтажные партии объединяются в набор монтажей.

Слябы, не попавшие в монтажные партии, распределяются в подвыборки той же структуры, что использовались при формировании начальных популяций генетического алгоритма. Они будут называться свободными подвыборками.

<span id="page-26-0"></span>Схема формирования начальных популяций показана на рисунке [7.](#page-26-0)

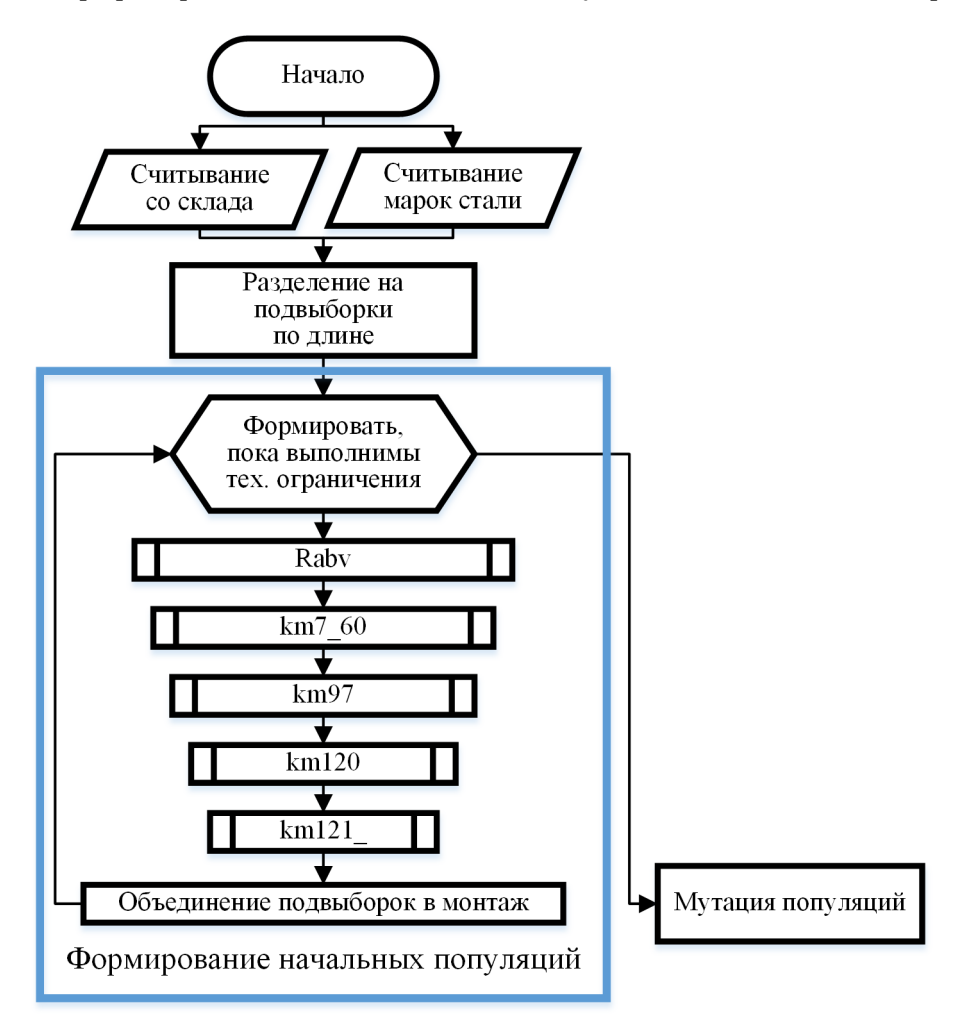

Рисунок 7 – Схема формирования начальных популяций

<span id="page-26-1"></span>Фрагмент полученных начальных популяций (монтажей) представлен на рисунке [8.](#page-26-1)

$$
\text{mont}_{10} = \begin{pmatrix} \{9,1\} & \{50,1\} & \{33,1\} & \{35,1\} & \{28,1\} \\ 6.403 \times 10^3 & 5.996 \times 10^4 & 9.658 \times 10^4 & 1.195 \times 10^5 & 1.36 \times 10^5 \\ 276.73 & 1.61 \times 10^3 & 2.49 \times 10^3 & 3.316 \times 10^3 & 3.951 \times 10^3 \\ 1.01 \times 10^3 & 5.561 \times 10^3 & 8.743 \times 10^3 & 1.091 \times 10^4 & 1.305 \times 10^4 \\ 9 & 50 & 33 & 35 & 28 \\ \{9,1\} & \{50,1\} & \{33,1\} & \{35,1\} & \{28,1\} \\ 6.403 \times 10^3 & 1.276 \times 10^4 & 8.953 \times 10^3 & 3.185 \times 10^4 & 8.209 \times 10^3 \end{pmatrix}
$$

Рисунок 8 – Фрагмент полученных начальных популяций

Следующим шагом будет мутация полученного набора монтажей.

#### 2.3 Мутации генетического алгоритма

<span id="page-27-0"></span>Оператор мутаций меняет произвольное число элементов в особи на другие произвольные. Фактически он является неким диссипативным элементом, с одной стороны вытягивающим из локальных экстремумов, с другой - приносящим новую информацию в популяцию.

Схема мутации популяций изображена на рисунке 9.

<span id="page-27-1"></span>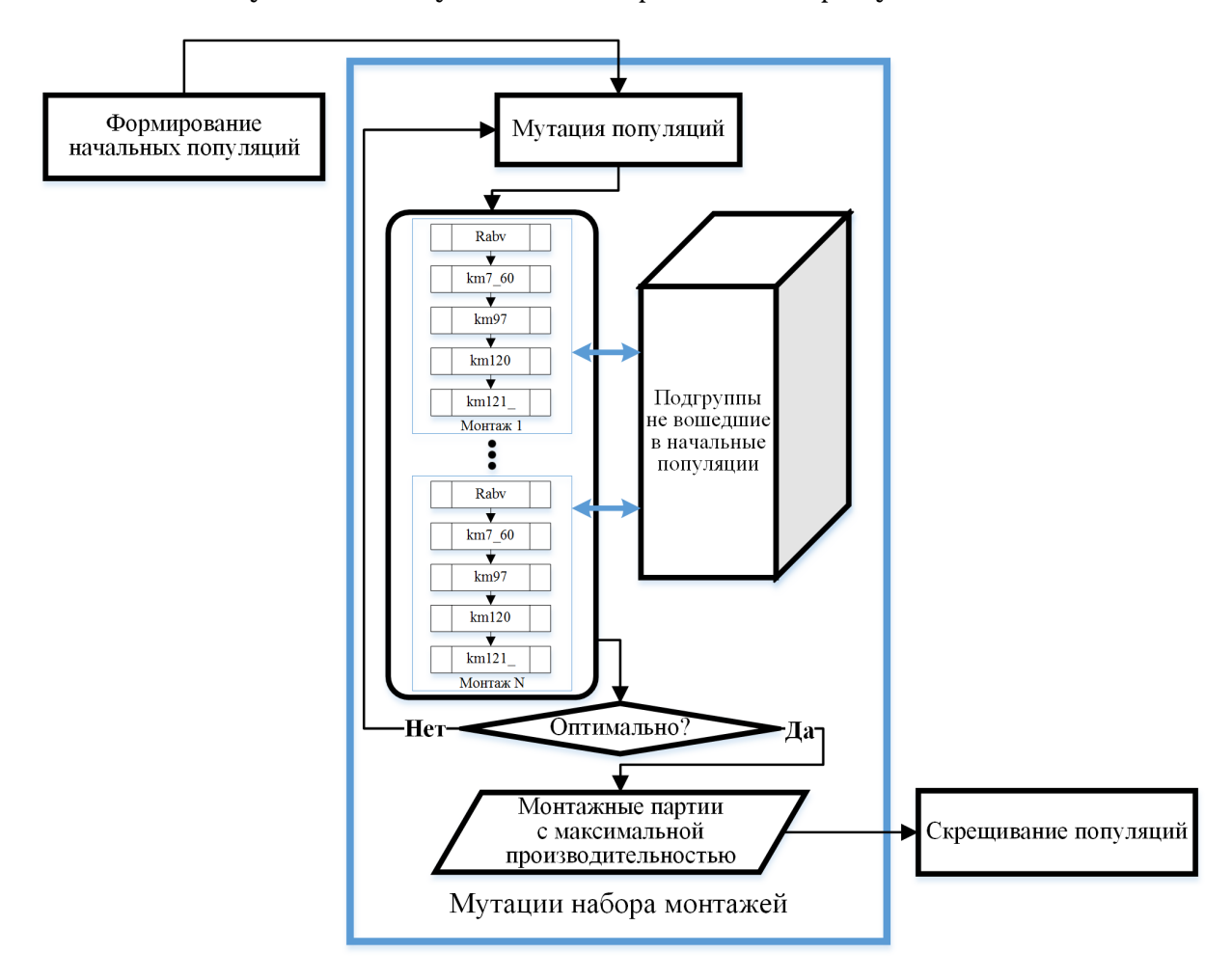

Рисунок 9 - Схема мутаций популяций

В условиях решаемой задачи оператор мутаций будет менять произвольно выбранное количество подвыборок из монтажей со случайными свободными подвыборками. Мутировавшие монтажи объединяются в набор и так получаются несколько особей. Среди имеющихся особей потомков выбирается наиболее приспособленная, т.е. набор монтажей с наибольшей производительностью  $(1)$ , который станет родителем для следующего поколения мутантов. Цикл повторяется до тех пор, пока производительность новых поколений не будет меньше или равна производительности их предка. При этом проводится проверка монтажей внутри набора на соответствие введенных ограничений.

2.4 Скрещивание генетического алгоритма

<span id="page-28-0"></span>Лучший набор монтажей, полученный с помощью мутаций проходит через скрещивание среди монтажей, вошедших в этот набор. Свободные подвыборки отбрасываются.

В данном генетическом алгоритме применяется равномерное скрещивание, иначе называемое монолитным или одностадийным, выполняется в соответствии с заранее выбранным эталоном, который указывает, какие гены должны наследоваться от первого родителя (остальные гены берутся от второго родителя).

<span id="page-28-1"></span>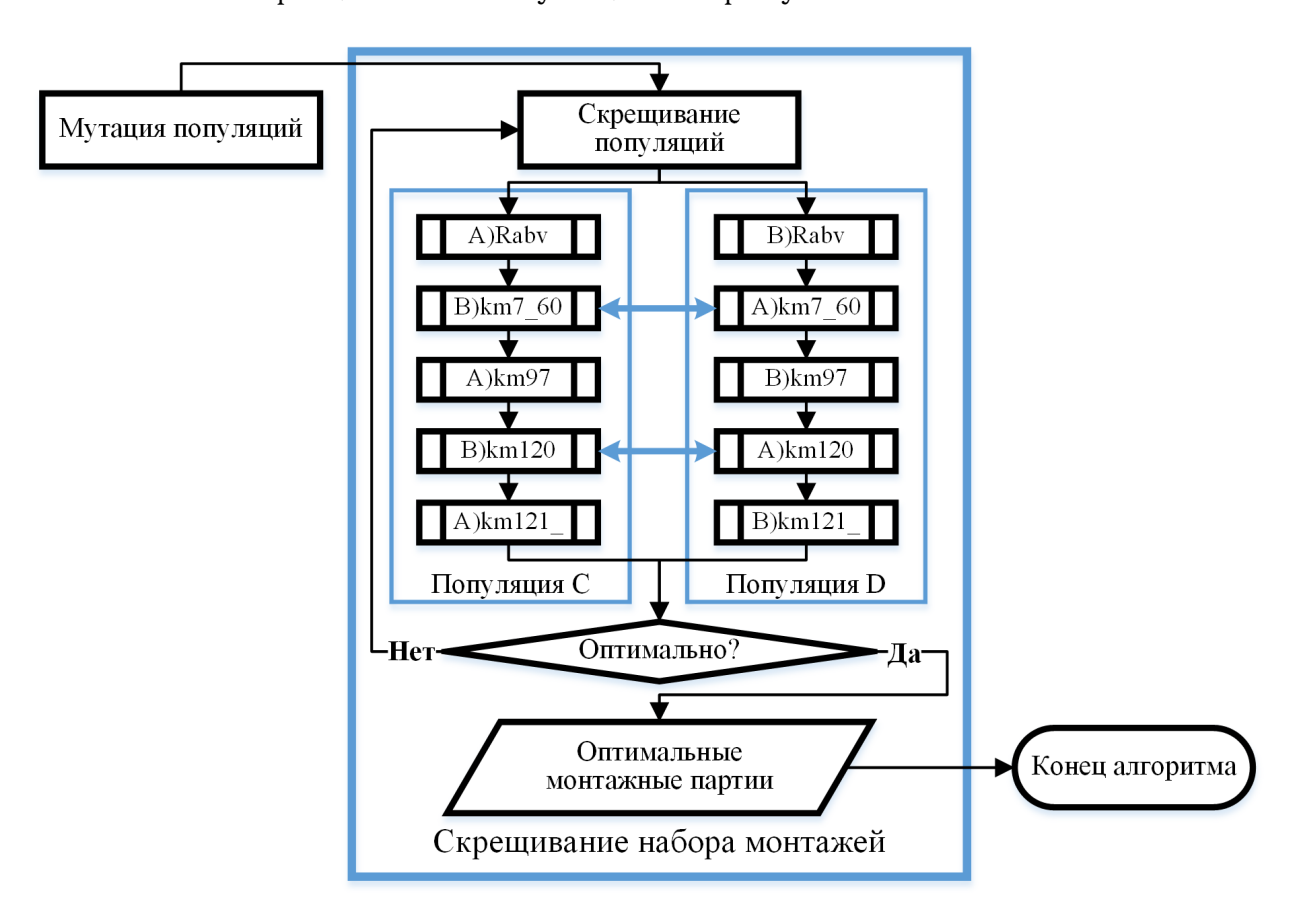

Схема скрещивания популяций на рисунке 10.

Рисунок 10 - Схема скрещивания популяций

Случайным образом из набора мутировавших монтажей выбираются попарно особи для выполнения оператора скрещивания:

$$
mont_a = \left( [Rabv]_a \ [km7\_60]_a \ [km97]_a \ [km120]_a \ [km121_-]_a \right)
$$

$$
mont_b = \left( [Rabv]_b \ [km7\_60]_b \ [km97]_b \ [km120]_b \ [km121_-]_b \right)
$$

в которых происходит следующая замена:

$$
mont_c = \left( [Rabv]_a \ [km7_60]_b \ [km97]_a \ [km120]_b \ [km121_-]_a \right)
$$
  

$$
mont_d = \left( [Rabv]_b \ [km7_60]_a \ [km97]_b \ [km120]_a \ [km121_-]_b \right)
$$

полученные монтажи являются новым поколением особей. Они снова объединяются в набор. Таким образом формируется несколько случайно скрещенных наборов. Критерий останова скрещивания совпадает с критерием останова при мутации [\(1\)](#page-23-0). По окончанию работы оператора скрещивания будет найден оптимальный набор монтажных партий, который является результатом работы генетического алгоритма.

Использование представленного алгоритма дает возможность автоматизировать и оптимизировать процесс комплектования монтажей, что позволяет повысить эффективность работы стана горячего проката на металлургическом производстве.

# <span id="page-30-0"></span>**3 Программная реализация**

## <span id="page-30-1"></span>3.1 Описание программы

## 3.1.1 Общие сведения

Название «Программа формирования монтажных партий горячекатаного проката на металлургическом производстве».

Назначение данной программы заключается в автоматизации формирования оптимальных монтажных партий горячекатаного проката с помощью генетических алгоритмов, что позволяет получить снижение себестоимости продукции на основе наилучшего использования материальных и энергетических ресурсов.

Реализация алгоритма выполнена в блоке программирования Mathcad 15  $[16]$  с интеграцией файлов Microsoft Excel. Для разработки алгоритма программы применялись предоставленные металлургическим предприятием данные о слябах и технологическая инструкция [\[8\]](#page-60-7), в которой прописаны действующие технологические ограничения при составлении порядка прокатки металла.

3.1.2 Функциональное назначение

Назначение разработанной программы — это автоматизированное формирование оптимальных монтажных партий горячекатаного проката металлургического производства.

На вход подаются данные о слябах со склада, чтобы на выходе получить сформированные из этих слябов монтажные партии. Критерием оптимальности является получение набора монтажей с максимальной производительностью — общая длина проката за единицу времени.

Основным ограничением программы является количество данных со склада, к которым обращается программа за одно считывание, так как большее количество данных требует большего количества оперативной памяти для расчетов.

3.1.3 Описание логической структуры

Для наглядного представления логической структуры представлена блок-схема программы формирования монтажных партий горячекатаного проката на металлургическом производстве (рисунок [11\)](#page-31-0)

<span id="page-31-0"></span>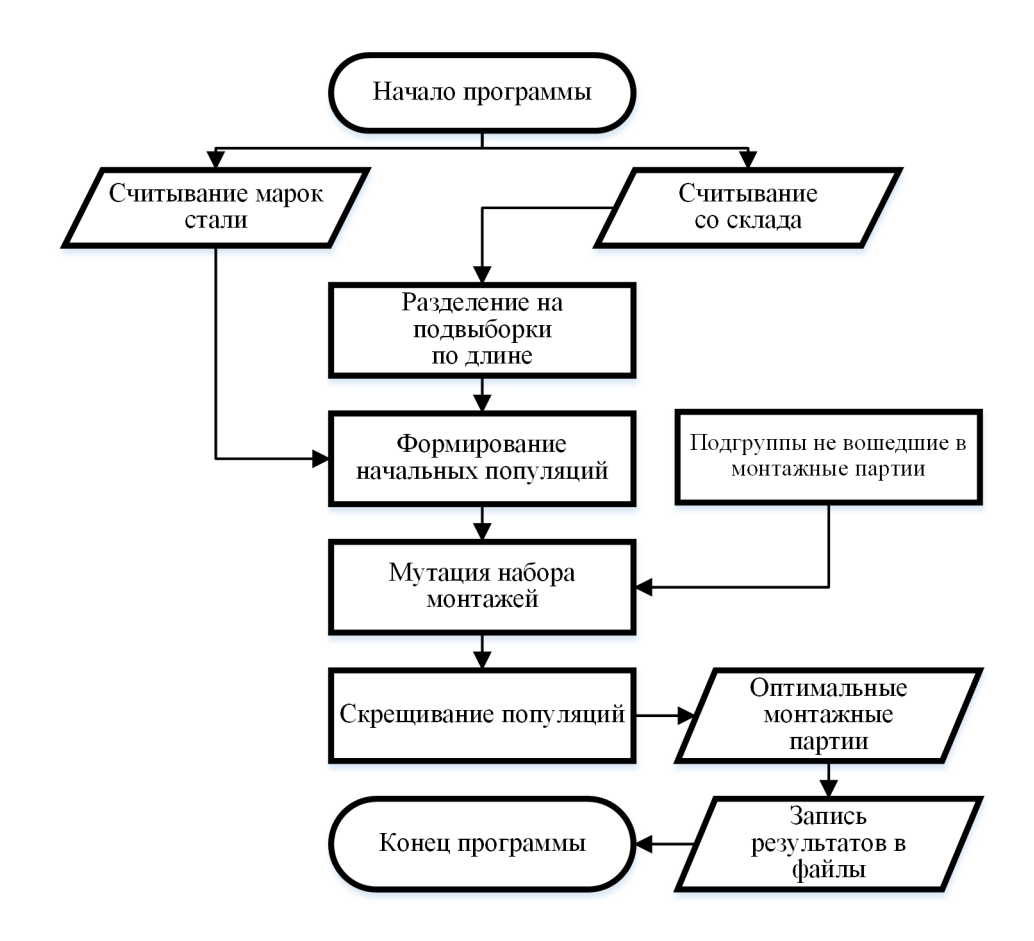

Рисунок 11 - Блок-схема программы

# В таблице 1 приведено описание основных функций.

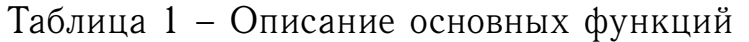

<span id="page-31-1"></span>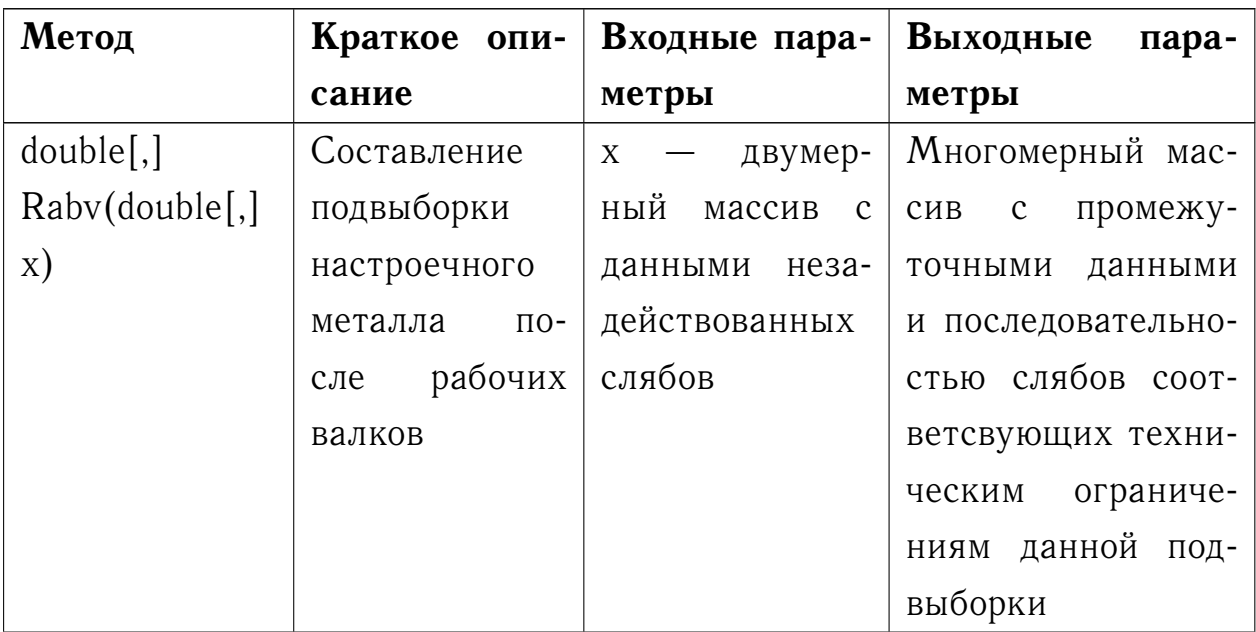

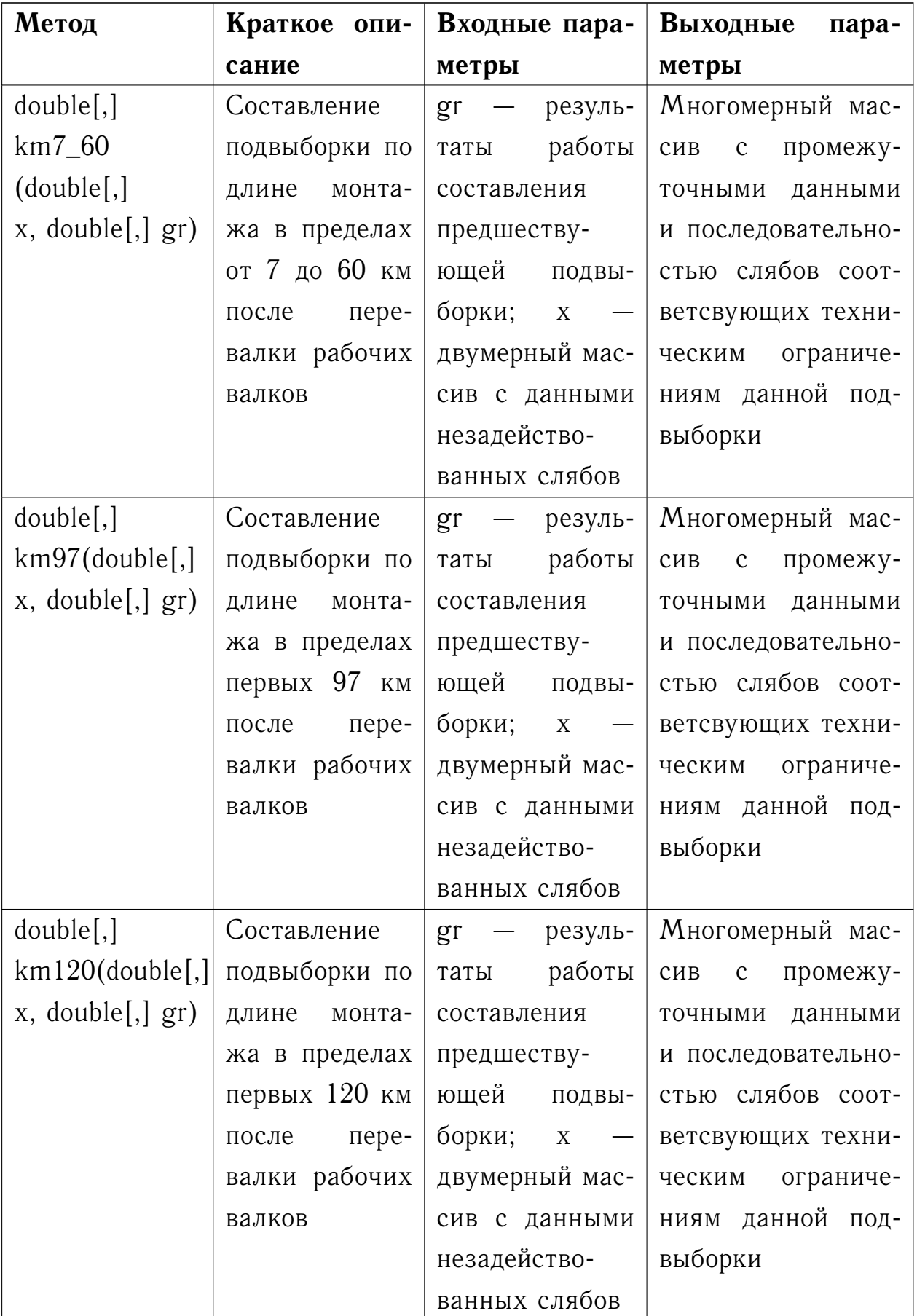

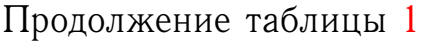

| Метод              | Краткое опи-              | Входные пара-                             | Выходные<br>пара-               |
|--------------------|---------------------------|-------------------------------------------|---------------------------------|
|                    | сание                     | метры                                     | метры                           |
| double[,]          | Составление               | резуль-<br>gr<br>$\overline{\phantom{m}}$ | Многомерный мас-                |
| km121              | подвыборки                | работы<br>таты                            | промежу-<br>$\mathbf{C}$<br>сив |
| (double[,]         | по длине мон-             | составления                               | данными<br>точными              |
| $x, double[,]$ gr) | тажа<br>после             | предшеству-                               | и последовательно-              |
|                    | 120<br>прокатки           | ющей<br>подвы-                            | стью слябов соот-               |
|                    | км после пере-            | борки;<br>$\mathbf X$                     | ветсвующих техни-               |
|                    | валки рабочих             | двумерный мас-                            | ческим<br>ограниче-             |
|                    | валков                    | сив с данными                             | ниям данной под-                |
|                    |                           | незадейство-                              | выборки                         |
|                    |                           | ванных слябов                             |                                 |
| double[,]          | Формирование              | data - считы-                             | Многомерный мас-                |
| fmont(double[,]    | монтажных                 | вание<br>данных                           | сив с набором мон-              |
| data)              | партий<br>$(na-$          | со склада                                 | тажных партий                   |
|                    | чальных                   |                                           |                                 |
|                    | популяций) из             |                                           |                                 |
|                    | подвыборок                |                                           |                                 |
| double[,]          | Составление               |                                           | Многомерный мас-                |
| blokm(double[,]    | слябов<br><b>ИЗ</b><br>He | ный<br>массив<br>$\mathbf{c}$             | сив с свободными                |
| data)              | вошедших                  | данными<br>неза-                          | подвыборками                    |
|                    | монтаж<br>B               | действованных                             |                                 |
|                    | подвыборок                | слябов                                    |                                 |

Продолжение таблицы [1](#page-31-1)

| Метод             | Краткое опи-              | Входные пара-           | Выходные<br>пара-        |
|-------------------|---------------------------|-------------------------|--------------------------|
|                   | сание                     | метры                   | метры                    |
| unsigned[]        | Создание век-             | n - максималь-          | Одномерный<br>Mac-       |
| rch(unsigned      | тора рандомно             | ное количество          | сив с целыми поло-       |
| n, unsigned r)    | распределен-              | рандомных чи-           | жительными<br>ран-       |
|                   | целых<br>ных              | сел; r - верх-          | домными числами          |
|                   | положитель-               | ний предел ран-         | из заданного про-        |
|                   | ных<br>чисел,             | домных чисел            | межутка                  |
|                   | состоящего из             |                         |                          |
|                   | элементов<br>$\mathsf{n}$ |                         |                          |
|                   | промежутке<br>$\mathbf B$ |                         |                          |
|                   | [1;r]                     |                         |                          |
| double            | Расчет<br>про-            | dan<br>набор            | Рассчитанное<br>чис-     |
| $d_t(double[,])$  | изводитель-               | монтажных               | производитель-<br>ЛО     |
| dan)              | набора<br>ности           | партий                  | ности набора мон-        |
|                   | монтажных                 |                         | тажных партий            |
|                   | партий                    |                         |                          |
| double[,]         | Выполнение                | dan<br>набор            | Многомерный мас-         |
| MutGA_B           | оператора                 | монтажных               | набора<br>сив<br>$MOH^-$ |
| $(double[,]$ dan, | мутации                   | bloks<br>партий;        | тажных партий по-        |
| double, bloks,    |                           | свободные               | сле проведения му-       |
| int n)            |                           | подвыборки;             | таций                    |
|                   |                           | количе-<br>$\mathsf{n}$ |                          |
|                   |                           | вариантов<br>CTBO       |                          |
|                   |                           | мутаций<br>на           |                          |
|                   |                           | каждом этапе            |                          |

Продолжение таблицы 1

| Метод           | Краткое опи-  | Входные пара-                     | Выходные<br>пара-    |  |
|-----------------|---------------|-----------------------------------|----------------------|--|
|                 | сание         | метры                             | метры                |  |
| double[,]       | Выполнение    | dan<br>набор<br>$\qquad \qquad -$ | Многомерный          |  |
| StrGA(double[,] | оператора     | монтажных                         | набора<br>массив     |  |
| dan, int n)     | скрещивания   | партий; п                         | монтажных партий     |  |
|                 |               | количество                        | проведения<br>после  |  |
|                 |               | вариантов скре-                   | скрещиваний          |  |
|                 |               | щиваний<br>Ha                     |                      |  |
|                 |               | каждом этапе                      |                      |  |
| string          | Сохранение    | - оптималь-<br>m                  | Вывод<br>данных<br>B |  |
| out(double[,]   | результатов   | ный набор мон-                    | файлы<br>формата     |  |
| m)              | работы в фай- | тажных партий                     | <b>XLSX</b>          |  |
|                 | формата<br>ЛЫ |                                   |                      |  |
|                 | <b>XLSX</b>   |                                   |                      |  |

Окончание таблицы [1](#page-31-1)

## 3.1.4 Используемые технические средства

Для корректного функционирования программы необходимы следующее аппаратные и программные средства:

- Процессор (CPU): 32-битный или 64-битный (x86-64, EM64T) с тактовой частотой 500 МГц или выше (рекомендуется от 1000  $M\Gamma$ <sub>Ш</sub>).
- Оперативная память (RAM): 256 МБ (рекомендуется 512 МБ).
- Монитор: SVGA с разрешением  $800 \times 600$  или (или выше) с 24битными (или больше) цветами.
- Свободного места на носителе: 31 МБ (1 МБ для файла «Формирование монтажей.xmcd», 15 для файлов папки «In», 15 для файлов папки «Out»).
- Видеокарта (GPU): встроенная или дискретная (рекомендуется 3D адаптер).
- Контроллер: Клавиатура, Мышь.
- Операционная система: Windows XP и выше.
- Microsoft .NET Framework 3.5.
- $-$  MSXML 4.0 SP2.
- Microsoft Data Access Components 2.8.
- $-$  Mathead 15
- Microsoft Excel в составе пакета Microsoft Office 2007 или позднее.
- $-$  Internet Explorer 6.0  $\mu$  выше.

Также обязательным условием является наличие в одной директории двух папок «In» и «Out», путь к ним можно указать при запуске программы. Папка «In» должна содержать два файла Microsoft Excel: «DATA.xlsx» и «marks.xlsx» в которых хранится информация о слябах со склада и марки стали соответственно. Папка «Out» изначально пуста, после выполнения программы в нее автоматически будут добавлены файлы с результатами работы программы.

Установка и удаление программы 3.1.5

Установка программы выполняется копированием файлов на нужный носитель. Файл «Формирование монтажей.xmcd» - это рабочий лист, созданный в Mathcad, программе для автоматизации математических вычислений и инженерных расчетов. Он может быть запущен из любой директории без ограничений к доступу данных с помощью программы Mathcad 15.

Удаление программы происходит при удалении папки со всеми файлами программы. Чтобы удалить программу требуется с помощью проводника найти папку со всеми файлами программы и перенести ее в корзину.

## 3.1.6 Вызов и загрузка

Чтобы открыть рабочий лист Mathcad с программой, необходимо запустить Mathcad 15 и выполнить команду меню «Файл»  $\rightarrow$  «Открыть...» или использовать сочетание клавиш «Ctrl+O». В появившемся окне выбрать файл рабочего листа Mathcad с программой.

## 3.1.7 Входные параметры

Входными данными для программы являются файлы: «DATA.xlsx» (рисунок 12) и «marks.xlsx» (рисунок 13), а также указанные в начале программы путь к этим файлам и диапазон считываемых данных файла «DATA.xlsx». Опишем подробнее структуру каждого из указанных файлов.

<span id="page-37-0"></span>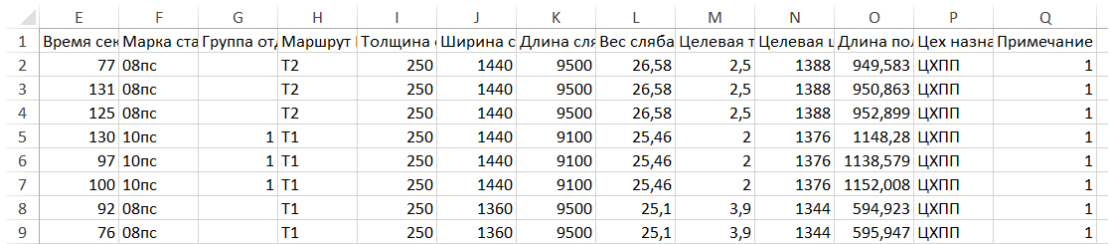

# <span id="page-37-1"></span>Рисунок 12 – Фрагмент файла «DATA.xlsx»

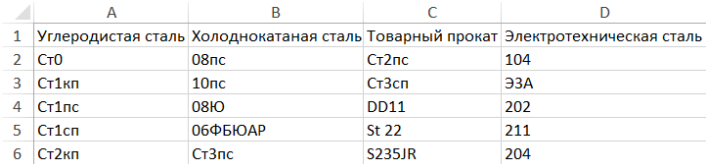

Рисунок 13 – Фрагмент файла «marks.xlsx»

Файл «DATA.xlsx» содержит информацию о слябах. Состоит из неопределенного количества строк и 13 столбцов, где строки – это слябы, а столбцы информация о них (таблица [2\)](#page-37-2).

<span id="page-37-2"></span>

| Входные данные              | Тип данных   | Пропуск значений |
|-----------------------------|--------------|------------------|
| Время проката сляба (с)     | unsigned int |                  |
| Марка стали                 | string       |                  |
| Группа отделки поверхности  | unsigned int |                  |
| Маршрут                     | string       |                  |
| Толщина сляба (мм)          | unsigned int |                  |
| Ширина сляба (мм)           | unsigned int |                  |
| Длина сляба (мм)            | unsigned int |                  |
| Вес сляба (т)               | double       |                  |
| Целевая толщина рулона (мм) | double       |                  |
| Целевая ширина рулона (мм)  | unsigned int |                  |
| Длина полосы (м)            | double       |                  |
| Цех назначения              | string       |                  |
| <b>Примечание</b>           | bool         |                  |

Таблица 2 – Описание файла «DATA.xlsx»

В представленной таблице типы данных означают: unsigned int беззнаковый целочисленный, string - строковый, double - число с плавающей точкой двойной точности, bool - логический (1 или 0).

Файл «marks.xlsx» включает в себя информацию о прокатываемых марках стали, которые необходимы при соблюдении технологических ограничений. Марки разделены на 4 группы. Столбцы соответствуют группам, а строки в них содержат названия марок стали (таблица 3)

<span id="page-38-0"></span>

| Входные данные                 | Тип данных |
|--------------------------------|------------|
| Марки углеродистой стали       | string     |
| Марки холоднокатаной стали     | string     |
| Марки товарной стали           | string     |
| Марки электротехнической стали | string     |

Таблица 3 - Описание файла «marks.xlsx»

### 3.1.8 Выходные параметры

Основной целью данной программы является получение оптимально сформированных монтажных партий на основе генетических алгоритмов. Чтобы обеспечить удобство доступа к результатам программы, выполнено сохранение полученных монтажей, а также сопутствующей информации о них в файлы формата XLSX.

Выходными данными являются:

1) Выводимая на экран графическая и текстовая информация о ходе и результате работы программы (рисунок 14).

- Тестирование программы на возможные ошибки. Отсутствие ошибок в процессе выполнения программы сопровождается сообщением «Успех» в каждом из предусмотренных тестов. При отрицательном тесте появится пояснение для решения возникшей проблемы.

Test1 – проверка пути к файлу «DATA.xlsx»;

Test2 - проверка содержимой информации в файле «DATA.xlsx» на соответствие типу данных;

 $Test3$  – проверка пути к файлу «marks.xlsx»;

Test4 – проверка содержимой информации в файле «marks.xlsx» на соответствие типу данных;

Test5 - проверка расположения в указанной директории папки « $Q_{11}$ 

- В качестве результата работы программы выводится количество сформированных монтажей (шт.); достигнутая с помощью генетического алгоритма производительность (км/ч), прирост производительности (км/ч) с момента формирования начальной популяции (набора монтажей, удовлетворяющего условиям технологического ограничения) до получения результирующей популяции, являющейся оптимизированным набором монтажных партий; а также показывается время работы программы (с).
- Представлен график изменения производительности на всех этапах работы генетического алгоритма.

<span id="page-39-0"></span>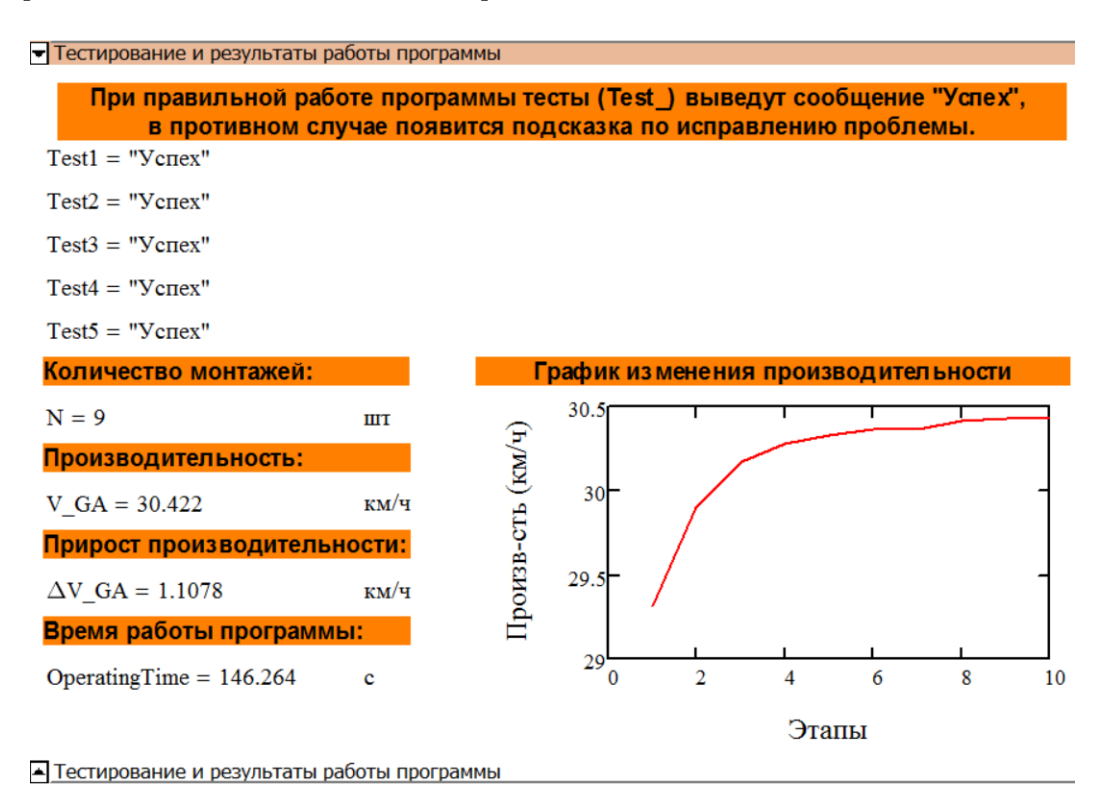

Рисунок 14 - Вывод данных на экран

2) Сохраняемые данные в файлы электронных таблиц Microsoft Excel.

В папке «Out» для каждого монтажа, входящего в набор с максимальной производительностью прокатки, создается файл «Mont\*.xlsx», где «\*» является номером монтажной партии, а также - файл «INF.xlsx»

в который записывается общая информация о наборе монтажей. Опишем подробнее структуру этих файлов.

— Файл «Mont\*.xlsx» (рисунок [15\)](#page-40-1) содержит строгую последовательность слябов, вошедших в данный монтаж и информацию аналогичную файлу «DATA.xlsx».

<span id="page-40-1"></span>

|                 | A              | B                     | C | D  |     |                                                                                                    | G     | н     |     |      | κ            | М |
|-----------------|----------------|-----------------------|---|----|-----|----------------------------------------------------------------------------------------------------|-------|-------|-----|------|--------------|---|
|                 | Время, с Марка |                       |   |    |     | Гр.отделк Маршрут  Толщина (Ширина с. Длина сл. Масса сл. Цел. толц Цел. ширі Длина поі Цех назн. Прим. |       |       |     |      |              |   |
| 2               |                | 128 08 HO             |   | T1 | 250 | 1560                                                                                                    | 10400 | 31.52 | 3.9 | 1545 | 649,014 ЦХПП |   |
| 3               |                | 88 08 HO              |   |    | 250 | 1560                                                                                                    | 10400 | 31,52 | 3,9 | 1545 | 652.491 ЦХПП |   |
| 4               |                | 85 08 HO              |   | Τ1 | 250 | 1560                                                                                                    | 10400 | 31,52 | 3,9 | 1545 | 645,558 ЦХПП |   |
| -5              |                | 85 08 HO              |   | T1 | 250 | 1560                                                                                                    | 10400 | 31.52 | 3.9 | 1545 | 650,61 ЦХПП  |   |
| 6               |                | 86 08 <sub>H</sub> O  |   |    | 250 | 1560                                                                                                    | 10400 | 31,52 | 3.9 | 1545 | 650.393 ЦХПП |   |
|                 |                | 106 08 <sub>H</sub> O |   | T1 | 250 | 1570                                                                                                    | 10400 | 31.72 | 3.9 | 1545 | 673.932 ЦХПП |   |
| 8               |                | 86 08 HO              |   | T1 | 250 | 1570                                                                                                    | 10400 | 31.72 | 3.9 | 1545 | 661,579 ЦХПП |   |
| 9               |                | 97 08 HO              |   | T1 | 250 | 1610                                                                                                    | 10400 | 32.53 | 3.9 | 1545 | 672.975 ЦХПП |   |
| 10 <sup>°</sup> |                | 91 08 HO              |   |    | 250 | 1610                                                                                                    | 10400 | 32,53 | 3,9 | 1545 | 670.794 ЦХПП |   |
|                 |                |                       |   |    |     |                                                                                                    |       |       |     |      |              |   |

Рисунок 15 – Фрагмент файла «Mont1. xlsx»

— Файл «INF.xlsx» включает следующие данные: порядковый номер монтажа в наборе; количество слябов в монтаже (шт); длина монтажа (км); масса монтажа (т); время проката монтажа (ч); производительность монтажа (км/ч); производительность всего набора монтажных партий сформированного в качестве начальной популяции (км/ч), производительность оптимизированного генетическим алгоритмом набора монтажных партий (км/ч), прирост производительности (км/ч). Пример этого файла приведен на рисунке [16.](#page-40-2)

<span id="page-40-2"></span>

|                 | A | B   |              |                                                                         |                           |               | G | Н |          |                                       |                          |
|-----------------|---|-----|--------------|-------------------------------------------------------------------------|---------------------------|---------------|---|---|----------|---------------------------------------|--------------------------|
|                 |   |     |              | № монтаж Кол-во, ш Длина, км Масса, т Время пр Произв-сть монтажа, км/ч |                           |               |   |   |          | Произ-ть (Произ-ть (Д Произ-ти, км/ч) |                          |
|                 |   | 147 | 143,322      | 3751.11                                                                 |                           | 4.54 31.56873 |   |   | 29.31463 | 30.4224 1.107771                      |                          |
| 3               |   |     | 150 144.8131 |                                                                         | 3629,55 5,121389 28,27614 |               |   |   |          |                                       |                          |
|                 |   |     | 148 143,2485 |                                                                         | 3688.75 4.498056 31.84677 |               |   |   |          |                                       |                          |
| 5               |   |     | 148 140,7201 | 3689.75                                                                 | 4.845                     | 29.0444       |   |   |          |                                       |                          |
| 6               |   |     | 166 146,0701 |                                                                         | 4077.17 5.036944 28.99974 |               |   |   |          |                                       |                          |
|                 |   |     | 148 131,6527 |                                                                         | 3795,96 4,343333 30,31145 |               |   |   |          |                                       |                          |
| 8               |   | 137 | 140.3555     |                                                                         | 3423 4,613333 30,42389    |               |   |   |          |                                       |                          |
| 9               |   |     | 158 145,6582 |                                                                         | 3988.14 4.524444 32.1936  |               |   |   |          |                                       |                          |
| 10 <sup>°</sup> |   |     | 129 141,0472 |                                                                         | 3098,28 4,449444 31,69995 |               |   |   |          |                                       | $\overline{\phantom{a}}$ |

Рисунок 16 – Фрагмент файла «INF.xlsx»

- <span id="page-40-0"></span>3.2 Руководство оператора
- 3.2.1 Назначение программы

Название «Программа формирования монтажных партий горячекатаного проката на металлургическом производстве».

Назначение данной программы заключается в автоматизации формирования оптимальных монтажных партий горячекатаного проката с помощью генетических алгоритмов, что позволяет получить снижение себестоимости продукции на основе наилучшего использования материальных и энергетических ресурсов.

Реализация алгоритма выполнена в блоке программирования Mathcad 15 с интеграцией файлов Microsoft Excel. Для разработки алгоритма программы применялись предоставленные металлургическим предприятием данные о слябах и технологическая инструкция [№], в которой прописаны действующие технологические ограничения при составлении порядка прокатки металла.

3.2.2 Условия выполнения программы

Для корректного функционирования программы необходимы следующее аппаратные и программные средства:

- Процессор (CPU): 32-битный или 64-битный (x86-64, EM64T) с тактовой частотой 500 МГц или выше (рекомендуется от 1000  $M\Gamma$ <sub>Ш</sub>).
- Оперативная память (RAM): 256 МБ (рекомендуется 512 МБ).
- Монитор: SVGA с разрешением  $800 \times 600$  или (или выше) с 24битными (или больше) цветами.
- Свободного места на носителе: 31 МБ (1 МБ для файла «Формирование монтажей.xmcd», 15 для файлов папки «In», 15 для файлов папки «Out»).
- Видеокарта (GPU): встроенная или дискретная (рекомендуется 3D адаптер).
- Контроллер: Клавиатура, Мышь.
- Операционная система: Windows XP и выше.
- Microsoft .NET Framework 3.5.
- MSXML 4.0 SP2.
- Microsoft Data Access Components 2.8.
- Mathcad 15.
- Microsoft Excel в составе пакета Microsoft Office 2007 или позднее.
- Internet Explorer 6.0 и выше.

Также обязательным условием является наличие в одной директории двух папок «In» и «Out», путь к ним можно указать при запуске программы. Папка «In» должна содержать два файла Microsoft Excel: «DATA.xlsx» и «marks.xlsx» в которых хранится информация о слябах со склада и марки стали соответственно. Папка «Out» изначально пуста, после выполнения программы в нее автоматически будут добавлены файлы с результатами работы программы.

3.2.3 Условия выполнения программы

Перед открытием программы нужно проверить, что в директории с программой созданы папки «In» и «Out» (рисунок [17\)](#page-42-0). Если же эти папки находятся в другой директории путь до них нужно будет указать в самой программе. При этом в папке «In» обязательно должны быть файлы «DATA.xlsx» и «marks.xlsx».

<span id="page-42-0"></span>

|                                                                                                    | Папка с программой         |                  |                 |                    |  |  |  |  |  |
|----------------------------------------------------------------------------------------------------|----------------------------|------------------|-----------------|--------------------|--|--|--|--|--|
| $\vee$ 0<br>Файл<br>Главная<br>Поделиться<br>Вид                                                                                     |                            |                  |                 |                    |  |  |  |  |  |
| « Локальный диск (С:) • Папка с программой •<br>٩<br>$\leftarrow$<br>Поиск: Папка с программой<br>$\rightarrow$<br>Ċ<br>$\checkmark$ |                            |                  |                 |                    |  |  |  |  |  |
| Избранное                                                                                                    | $\blacktriangle$<br>Имя    | Дата изменения   | Тип             | Размер             |  |  |  |  |  |
| ь<br>Загрузки                                                                                                    | $\mathbf{L}$ In            | 09.06.2020 22:20 | Папка с файлами |                    |  |  |  |  |  |
| Недавние места                                                                                                    | <b>L</b> Out               | 18.06.2020 10:56 | Папка с файлами |                    |  |  |  |  |  |
| Рабочий стол                                                                                                    | Формирование монтажей.xmcd | 10.06.2020 0:49  | Mathcad XML Doc | 149 K <sub>B</sub> |  |  |  |  |  |
|                                                                                                    |                            |                  |                 |                    |  |  |  |  |  |
| 睚<br>Выбран 1 элемент<br>Элементов: 3                                                                                                |                            |                  |                 |                    |  |  |  |  |  |

Рисунок 17 – Папка с программой

При запуске программы выводится справка с основной информацией для пользователя (рисунок [18\)](#page-43-0).

Программа включает в себя несколько областей с кодом, из которых для оператора доступны «Ввод пути и диапазона данных» и «Тестирование и результаты работы программы», они выделены цветной заливкой.

Путь к считываемым файлам «DATA.xlsx» и «marks.xlsx», а именно к каталогу с папками «In» и «Out» задается вначале программы (рисунок [19\)](#page-43-1) в поле «Papka».

В скобках указана подсказка по структуре задания пути. По умолчанию указан путь к папке с файлом рабочего листа Mathcad программы «.∖». Для настройки диапазона считываемых данных из фай-

<span id="page-43-0"></span>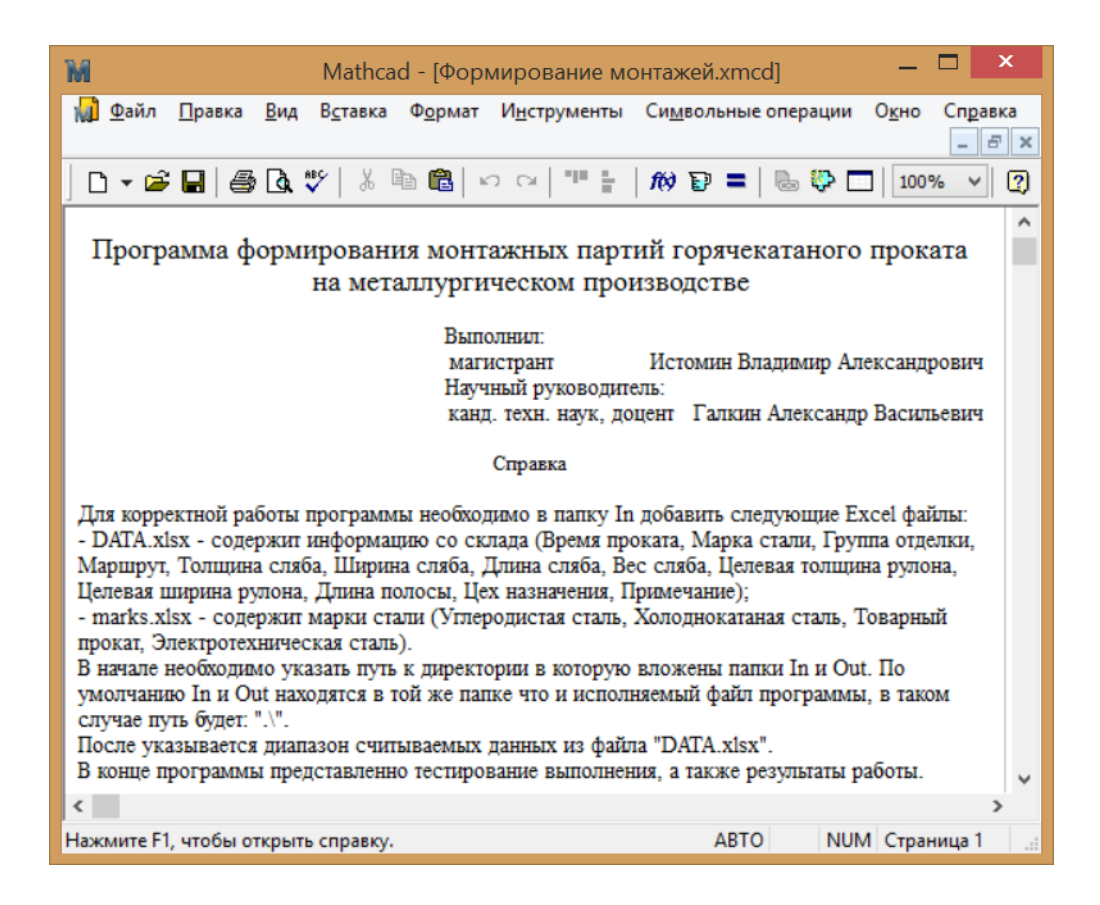

## Рисунок 18 – Справка при запуске программы

<span id="page-43-1"></span>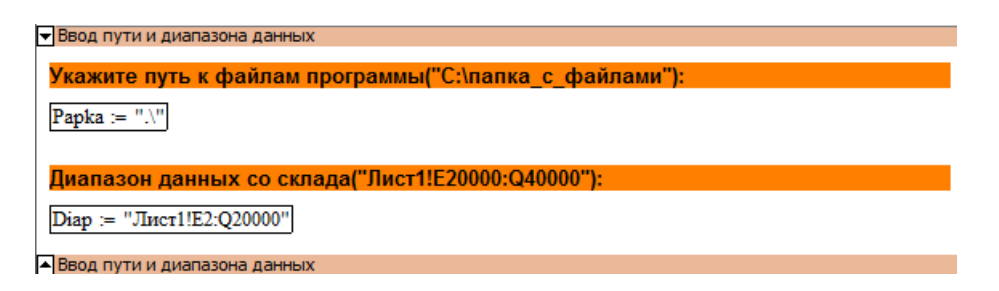

Рисунок 19 – Ввод пути и диапазона

ла «DATA.xlsx» необходимо ввести в поле «Diap» строку, состоящую из названия листа документа, разделителя в виде «!» и непосредственно самого диапазоны выбранных из таблицы Microsoft Excel данных.

В случае ручного режима вычислений следует нажать сочетание клавиш «Ctrl+F9» для пересчета всего документа. Изменить режим вычислений можно с помощью вкладки «Инструменты» главного меню команд и последующим выбором требуемого пункта меню (активный «Автоматический режим», иначе «Ручной»).

В области «Тестирование и результаты работы программы» (рисунок 20) выводится одноименная названию области информация. При успешном выполнении на экран программы выводятся следующие переменные: N - это количество сформированных программой монтажей, PowerGA - показатель производительность (км/ч) всего набора, состоящего из N монтажей,  $\Delta P_{\text{-}}GA$  – прирост производительность после использования генетического алгоритма (км/ч), OperatingTime – время работы программы (с).

<span id="page-44-0"></span>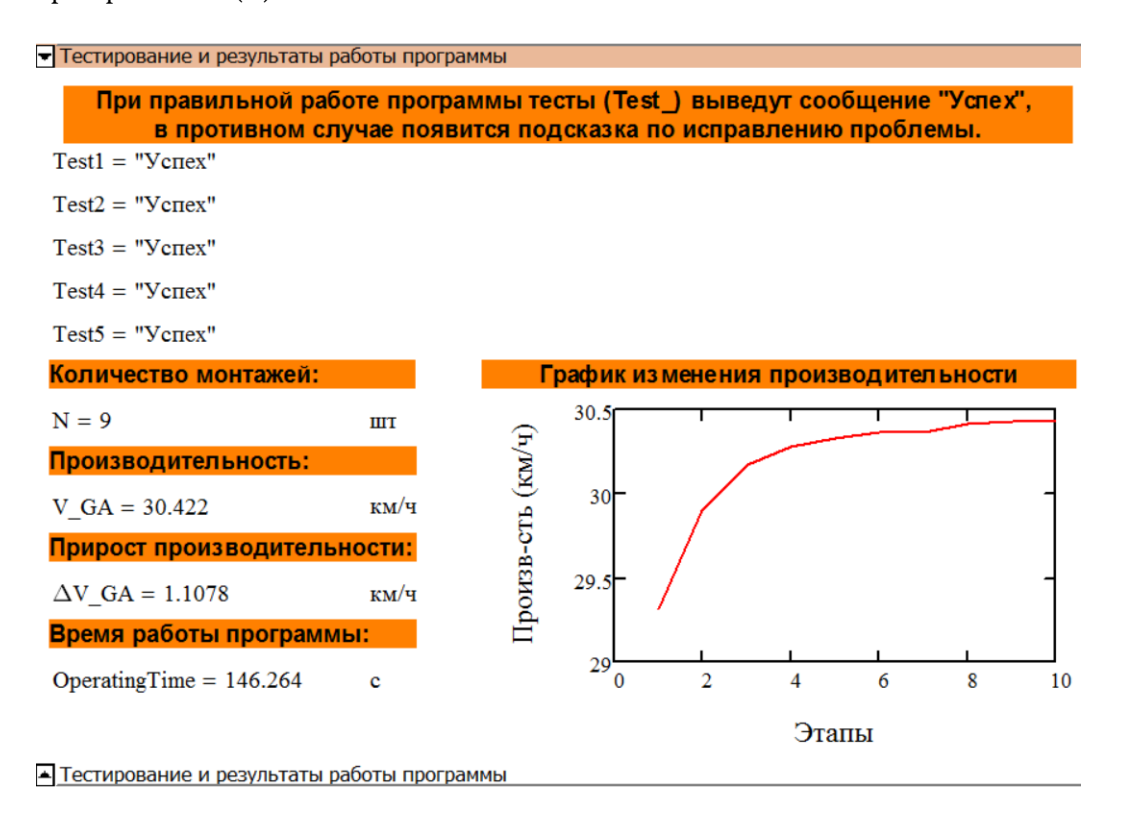

Рисунок 20 - Область «Тестирование и результаты работы программы»

Для визуального представления динамики изменения производительности формируемого набора монтажных партий выводится график изменения производительности. На данном графике этапы генетического алгоритма отображаются по оси абсциссы, а соответствующие этим этапам производительность - по оси ординат.

Также выполняется запись в файл «INF.xlsx» общей информации по всему набору монтажных партий. Каждый монтаж сохраняется в отдельный файл «Mont\*.xlsx», где «\*» равняется номеру монтажной партии.

# 3.2.4 Сообщения оператору

Чтобы улучшить взаимодействие оператора с программой, а также упростить поиск причин возникновения ошибок в программу добавлен вывод оповещающих сообщений. Так как основное управление программой сводится к обеспечению доступа к заранее подготовленным в соответствии с требованиями программы входными данными, то все сообщения ориентированы на тестирование наличия нужных файлов в указанной директории и проверку содержимых в этих файлах данных. Далее приведено описание возможных сообщений (Таблица 4).

<span id="page-45-0"></span>

| Название          | Ошибка                                                | Расшифровка                | Методы решения                  |
|-------------------|-------------------------------------------------------|----------------------------|---------------------------------|
| теста             |                                                       |                            |                                 |
| Test1             | $\&V$ C <sub>Tex</sub> »                              | Файл                       |                                 |
|                   |                                                       | $\triangleleft$ DATA.xlsx» |                                 |
|                   |                                                       | найден                     |                                 |
|                   | «Ошибка<br>счи-                                       | Файл                       | Скопировать файл                |
|                   | склада:<br>тывания                                    | «DATA.xlsx»                | DATA.xlsx<br>$\mathbf{B}$       |
|                   | указан неверный                                       | указанной<br><b>B</b>      | указанную<br>ДИ-                |
|                   | файлу<br>путь к                                       | директории<br>He           | ректорию<br>ИЛИ                 |
|                   | $DATA.xlsx*$                                          | найден                     | проверить,<br>пра-              |
|                   |                                                       |                            | вильно ли указан                |
|                   |                                                       |                            | путь, и повторить               |
|                   |                                                       |                            | попытку                         |
|                   | $\cdot$ Vcnex»                                        | Содержимое фай-            |                                 |
|                   |                                                       | «DATA.xlsx»<br>ла          |                                 |
| Test <sub>2</sub> |                                                       | верно                      |                                 |
|                   | «Ошибка<br>дан-                                       | Не допускаются             | Открыть файл                    |
|                   | столбце<br>ных:<br>$\, {\bf B}$                       | пропуски значе-            | «DATA.xlsx»<br>$\boldsymbol{M}$ |
|                   | должно<br>He                                          | ний в указанном            | удалить из<br>ука-              |
|                   | $6$ ыть $\langle \langle \text{NaN}\rangle \rangle$ . | столбце                    | столбца<br>занного              |
|                   | Строка і»                                             |                            | пропущенные                     |
|                   |                                                       |                            | значения                        |

Таблица 4 - Описание основных функций

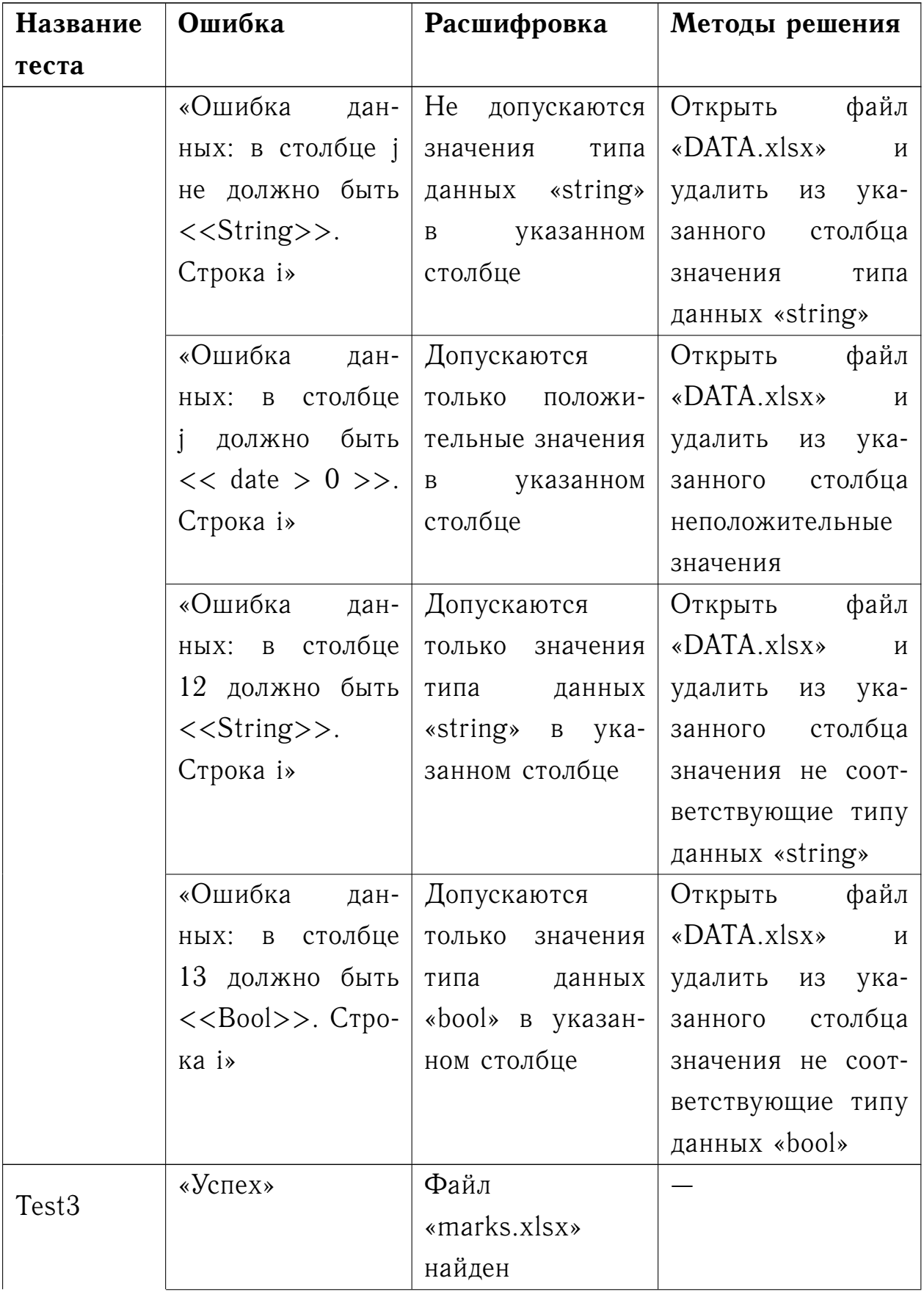

# Продолжение таблицы [4](#page-45-0)

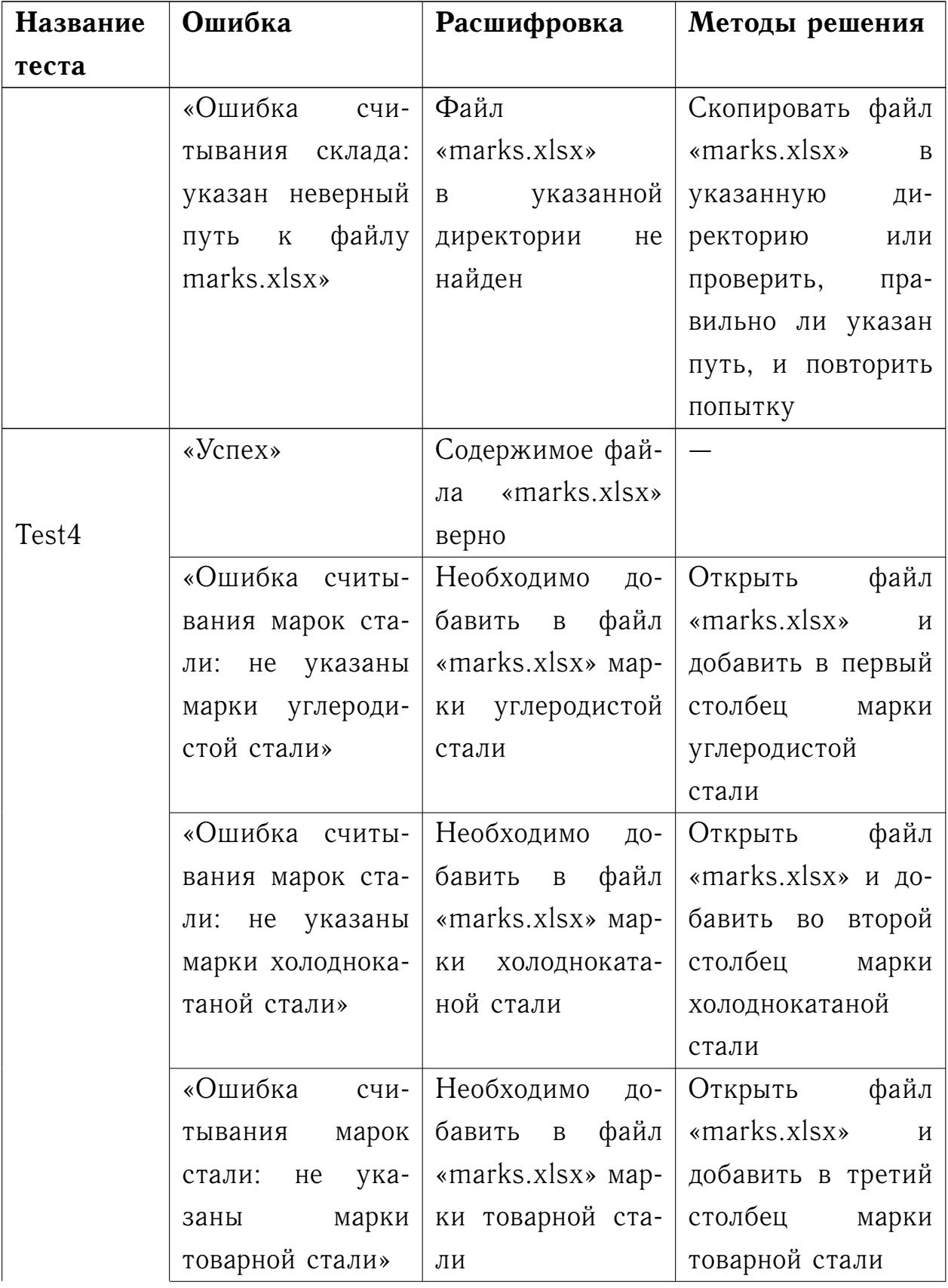

# Продолжение таблицы [4](#page-45-0)

| <b>Название</b>   | Ошибка            | Расшифровка          | Методы решения                 |
|-------------------|-------------------|----------------------|--------------------------------|
| теста             |                   |                      |                                |
|                   | «Ошибка<br>счи-   | Необходимо до-       | файл<br>Открыть                |
|                   | марок<br>тывания  | файл<br>бавить в     | «marks.xlsx»<br>$\overline{M}$ |
|                   | стали: не указа-  | «marks.xlsx» мар-    | добавить в четвёр-             |
|                   | марки элек-<br>HЫ | ки электротехни-     | тый столбец марки              |
|                   | тротехнической    | ческой стали         | электротехниче-                |
|                   | стали»            |                      | ской стали                     |
| Test <sub>5</sub> | «Успех»           | Экспорт<br>данных    |                                |
|                   |                   | завершен             |                                |
|                   | «Ошибка<br>вывода | Не найдена папка     | Создать в указан-              |
|                   | orcyr-<br>данных: | $\triangleleft$ Out» | ной<br>директории              |
|                   | ствует<br>папка   |                      | папку «Out» или                |
|                   | «Out» «           |                      | проверить,<br>пра-             |
|                   |                   |                      | вильно ли указан               |
|                   |                   |                      | путь, и повторить              |
|                   |                   |                      | попытку                        |

Окончание таблицы 4

В случае возникновения одной из описанных выше ошибок можно продолжить работу программы после исправления проблемы. Для повторного запуска нужно выполнить команду меню «Инструменты»  $\rightarrow$ «Вычислить» - «Пересчитать документ» или использовать сочетание клавиш «Ctrl+F9». Расчет может запуститься автоматически, если активна функция «Автоматический расчет».

При отсутствии ошибок все тесты должны показать «Успех».

# <span id="page-49-0"></span>**4 Исследование результатов построения оптимальных монтажных партий**

Проведено исследование по работе реализованного алгоритма. Используется предоставленная «Новолипецким металлургическим комбинатом» информация о слябах со склада за 2017 год. Из полученных сведений была отобрана необходимая для работы алгоритма информация.

С помощью программы формирования монтажных партий горячекатаного проката металлургического производства обработано 276000 строк данных со склада в результате чего получено 14 уникальных наборов монтажных партий. Каждый набор сформирован на непересекающихся диапазонах входных данных по 20 тысяч выборок в первых 13 наборах и 16 тысяч в последнем. Общая информация по наборам представлена в таблице [5.](#page-49-1)

<span id="page-49-1"></span>

| $\mathbf{N_2}$ | Kм | Κп   | LH      | $\mathbf{M}_{\mathbf{H}}$ | T <sub>II</sub> | $V_H$  | $\Delta$ Vh |
|----------------|----|------|---------|---------------------------|-----------------|--------|-------------|
| 1              | 40 | 5952 | 5626,81 | 143772,51                 | 183,50          | 30,66  | 0,68        |
| 2              | 42 | 6360 | 5830,02 | 155523,89                 | 198,06          | 29,44  | 0,34        |
| 3              | 41 | 6118 | 5726,41 | 147124,89                 | 186,37          | 30,73  | 0,31        |
| 4              | 35 | 5367 | 5014,91 | 129461,26                 | 166,36          | 30,14  | 1,21        |
| 5              | 32 | 4702 | 4446,35 | 113782,32                 | 147,38          | 30,17  | 0,36        |
| 6              | 37 | 6012 | 5678,48 | 146602,34                 | 187,64          | 30,26  | 0,00        |
| 7              | 40 | 6547 | 6141,22 | 158462,54                 | 201,55          | 30,47  | 0,00        |
| 8              | 37 | 5640 | 5358,69 | 135655,05                 | 171,73          | 31,20  | 0,39        |
| 9              | 43 | 6399 | 6016,90 | 158217,29                 | 199,88          | 30, 10 | 0,62        |
| 10             | 38 | 5677 | 5348,68 | 140675,45                 | 174,30          | 30,69  | 0,74        |
| 11             | 34 | 5040 | 4742,33 | 124922,34                 | 155,59          | 30,48  | 0,60        |
| 12             | 28 | 4092 | 3929,63 | 102252,99                 | 130,77          | 30,05  | 1,18        |
| 13             | 35 | 5260 | 4910,13 | 127793,26                 | 165,73          | 29,63  | 0,53        |
| 14             | 25 | 3701 | 3558,23 | 91074,60                  | 114,88          | 30,97  | 0,89        |

Таблица 5 – Сведения по наборам монтажей

В таблице  $5 \mathcal{N}_2$  $5 \mathcal{N}_2$  — это номер набора,  $\mathcal{K}_M$  — количество монтажей в наборе (шт), Kп — количество проката в наборе (шт), Lн — общая длина проката в наборе (км), Mн — общая масса проката в наборе (т),

 $T_{\Pi}$  — требуемое на прокатку время (ч),  $V_{\text{H}}$  — производительность набора после применения генетических алгоритмов (км/ч),  $\Delta V$ н — прирост производительность проката после применения генетических алгоритмов (км/ч). Зависимость производительности от номера поколения показана на рисунках 21-34. На предоставленных графиках по оси абсцисс откладывается номер поколения генетического алгоритма, а по оси ординат – соответствующая этому поколению производительность.

<span id="page-50-0"></span>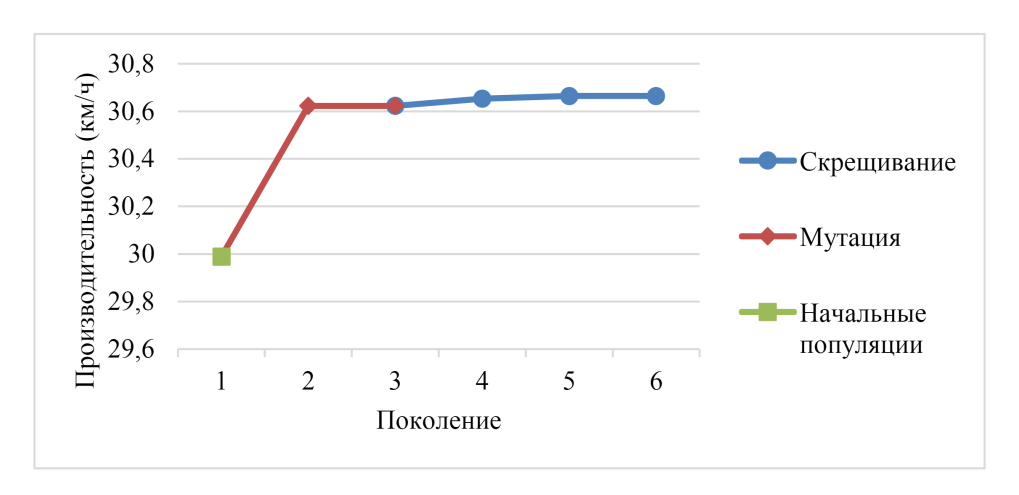

Рисунок 21 – Изменение производительности, 1 набор

Из рисунка  $21$  видно, что оптимальный набор монтажей на основе 1 выборки был сформирован спустя 6 поколений работы генетического алгоритма. Начальная популяция получена в 1 поколении, мутация популяции происходила во 2 и 3 поколениях, скрещивание среди монтажей набора полученного на этапе мутаций проводилось в 4-6 поколениях.

<span id="page-50-1"></span>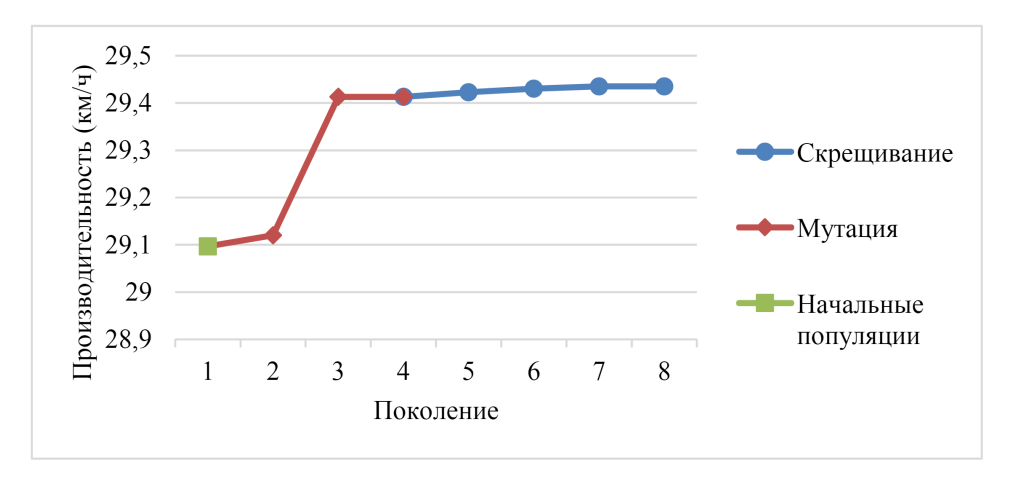

Рисунок 22 – Изменение производительности, 2 набор

Из рисунка [22](#page-50-1) видно, что оптимальный набор монтажей на основе 2 выборки был сформирован спустя 8 поколений работы генетического алгоритма. Начальная популяция получена в 1 поколении, мутация популяции происходила во 2-4 поколениях, скрещивание среди монтажей набора полученного на этапе мутаций проводилось в 5-8 поколениях.

<span id="page-51-0"></span>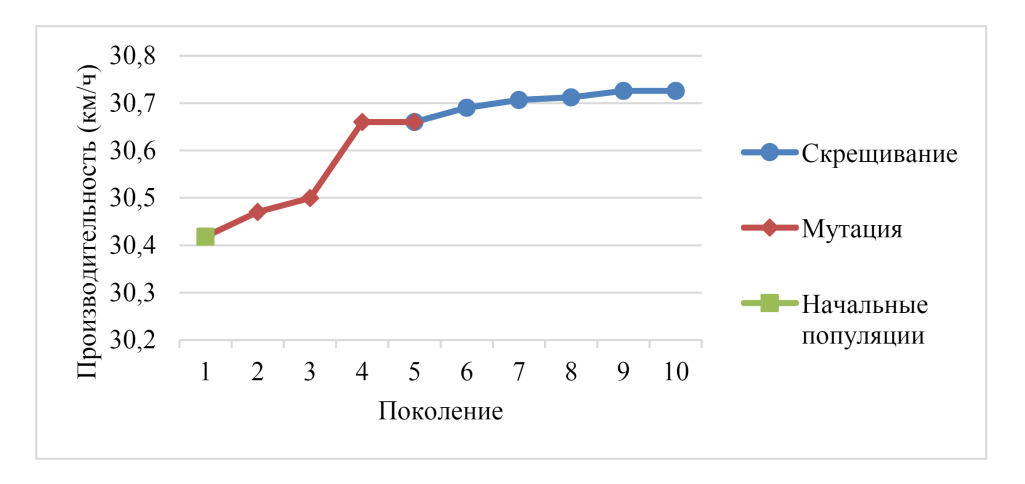

Рисунок 23 – Изменение производительности, 3 набор

Из рисунка  $23$  видно, что оптимальный набор монтажей на основе 3 выборки был сформирован спустя 10 поколений работы генетического алгоритма. Начальная популяция получена в 1 поколении, мутация популяции происходила во 2-5 поколениях, скрещивание среди монтажей набора полученного на этапе мутаций проводилось в 6-10 поколениях.

<span id="page-51-1"></span>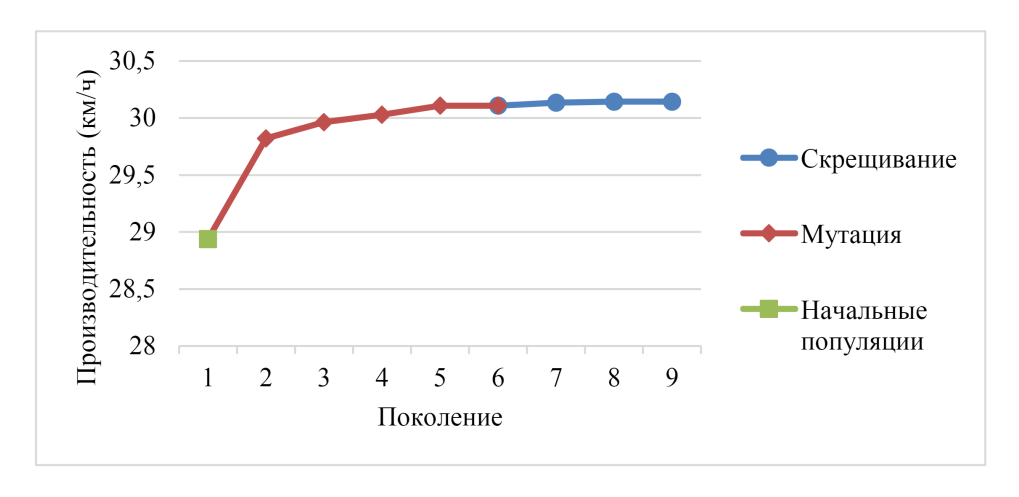

Рисунок 24 – Изменение производительности, 4 набор

Из рисунка  $24$  видно, что оптимальный набор монтажей на основе 4 выборки был сформирован спустя 9 поколений работы генетического алгоритма. Начальная популяция получена в 1 поколении, мутация популяции происходила во 2-6 поколениях, скрещивание среди монтажей набора полученного на этапе мутаций проводилось в 7-9 поколениях.

<span id="page-52-0"></span>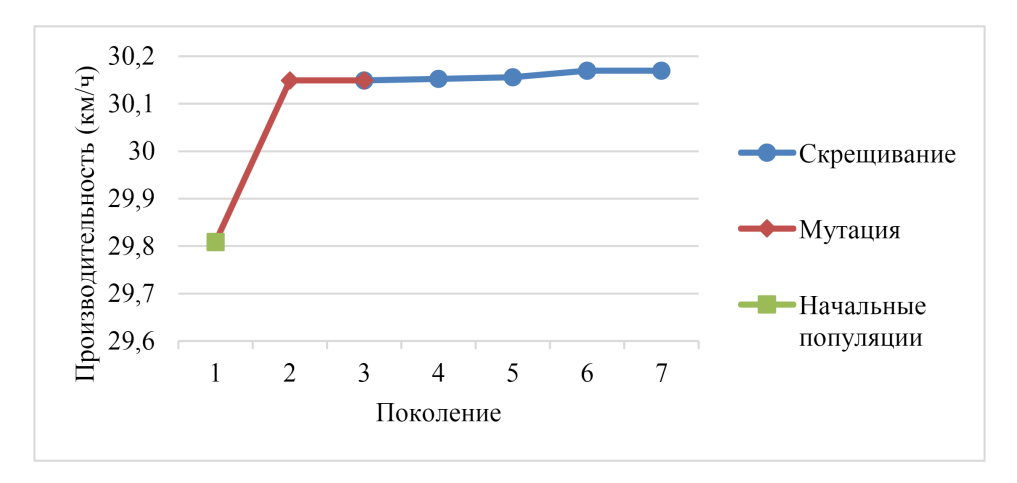

Рисунок 25 – Изменение производительности, 5 набор

Из рисунка [25](#page-52-0) видно, что оптимальный набор монтажей на основе 5 выборки был сформирован спустя 7 поколений работы генетического алгоритма. Начальная популяция получена в 1 поколении, мутация популяции происходила во 2 и 3 поколениях, скрещивание среди монтажей набора полученного на этапе мутаций проводилось в 4-7 поколениях.

<span id="page-52-1"></span>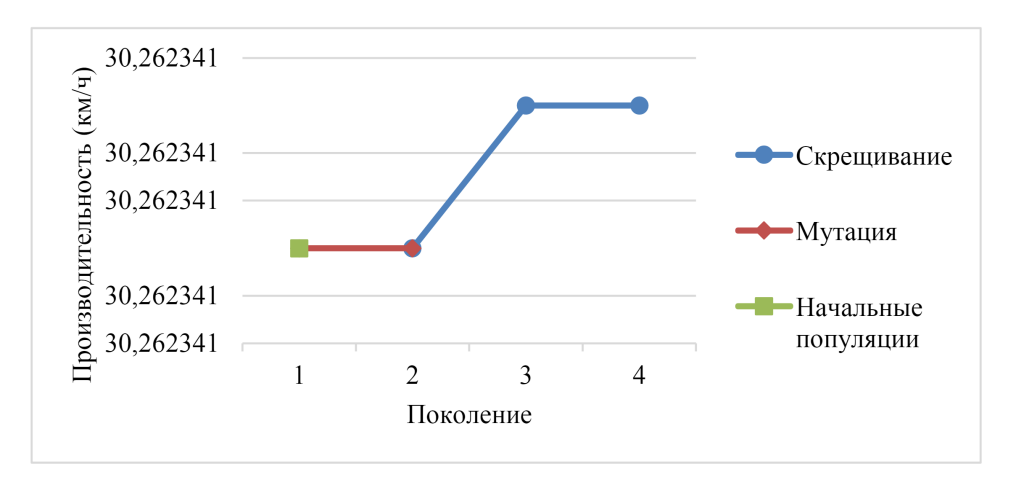

Рисунок 26 – Изменение производительности, 6 набор

Из рисунка [26](#page-52-1) видно, что оптимальный набор монтажей на основе 6 выборки был сформирован спустя 4 поколения работы генетического алгоритма. Начальная популяция получена в 1 поколении, мутация попу-

<span id="page-53-0"></span>ляции происходила во 2 поколении, скрещивание среди монтажей набора полученного на этапе мутаций проводилось в 3 и 4 поколениях.

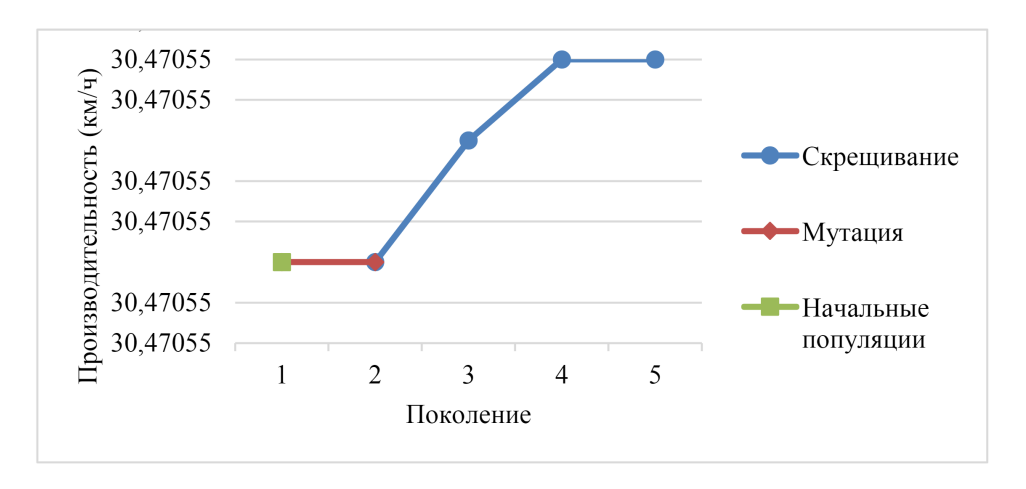

Рисунок 27 – Изменение производительности, 7 набор

Из рисунка [27](#page-53-0) видно, что оптимальный набор монтажей на основе 7 выборки был сформирован спустя 5 поколений работы генетического алгоритма. Начальная популяция получена в 1 поколении, мутация популяции происходила во 2 поколении, скрещивание среди монтажей набора полученного на этапе мутаций проводилось в 3-5 поколениях.

<span id="page-53-1"></span>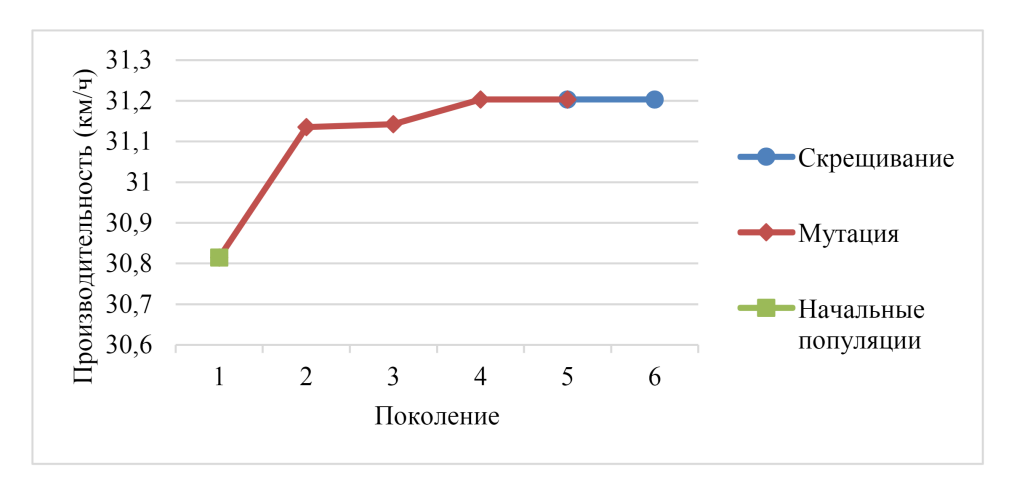

Рисунок 28 – Изменение производительности, 8 набор

Из рисунка [28](#page-53-1) видно, что оптимальный набор монтажей на основе 8 выборки был сформирован спустя 6 поколений работы генетического алгоритма. Начальная популяция получена в 1 поколении, мутация популяции происходила во 2-5 поколениях, скрещивание среди монтажей набора полученного на этапе мутаций проводилось в 6 поколении.

<span id="page-54-0"></span>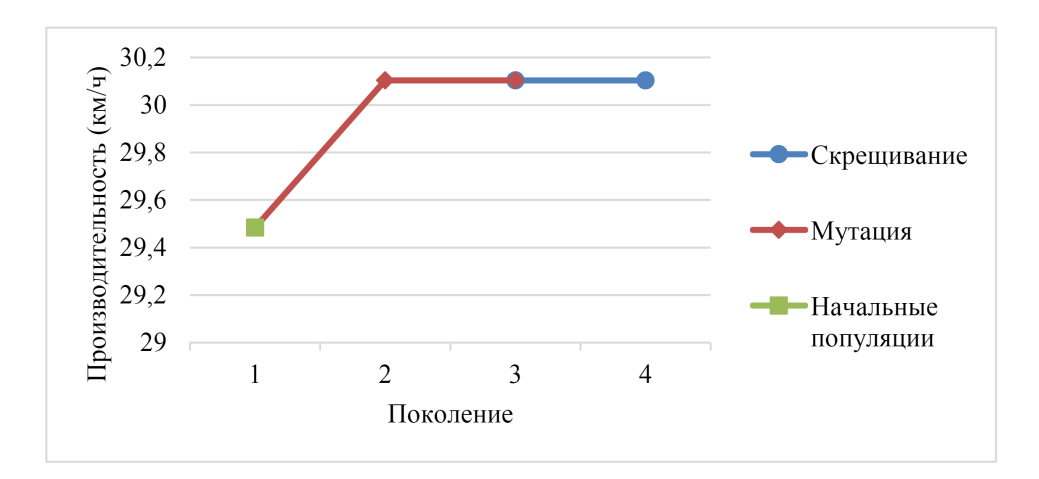

Рисунок 29 – Изменение производительности, 9 набор

Из рисунка [29](#page-54-0) видно, что оптимальный набор монтажей на основе 9 выборки был сформирован спустя 4 поколения работы генетического алгоритма. Начальная популяция получена в 1 поколении, мутация популяции происходила во 2 и 3 поколениях, скрещивание среди монтажей набора полученного на этапе мутаций проводилось в 4 поколении.

<span id="page-54-1"></span>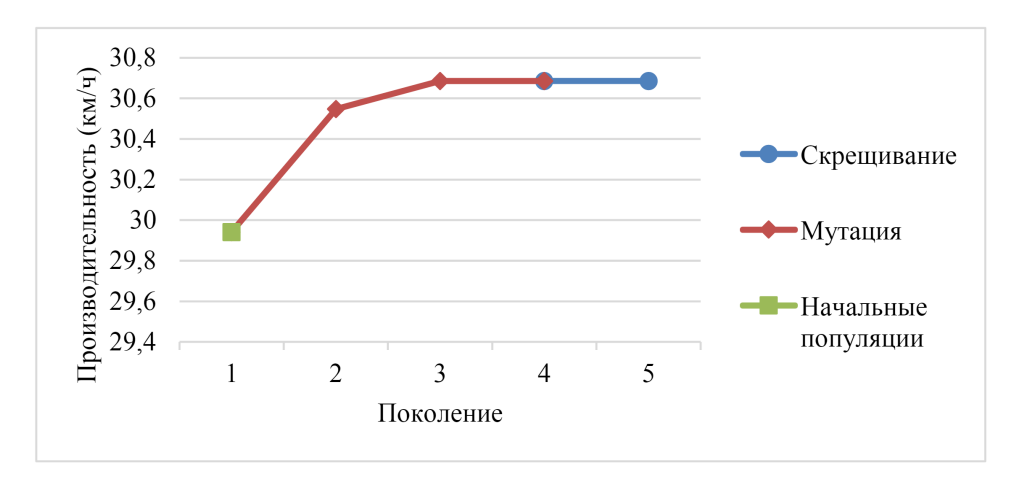

Рисунок 30 – Изменение производительности, 10 набор

Из рисунка [30](#page-54-1) видно, что оптимальный набор монтажей на основе 10 выборки был сформирован спустя 5 поколений работы генетического алгоритма. Начальная популяция получена в 1 поколении, мутация популяции происходила во 2-4 поколениях, скрещивание среди монтажей набора полученного на этапе мутаций проводилось в 5 поколении.

Из рисунка [31](#page-55-0) видно, что оптимальный набор монтажей на основе 11 выборки был сформирован спустя 4 поколения работы генетического

<span id="page-55-0"></span>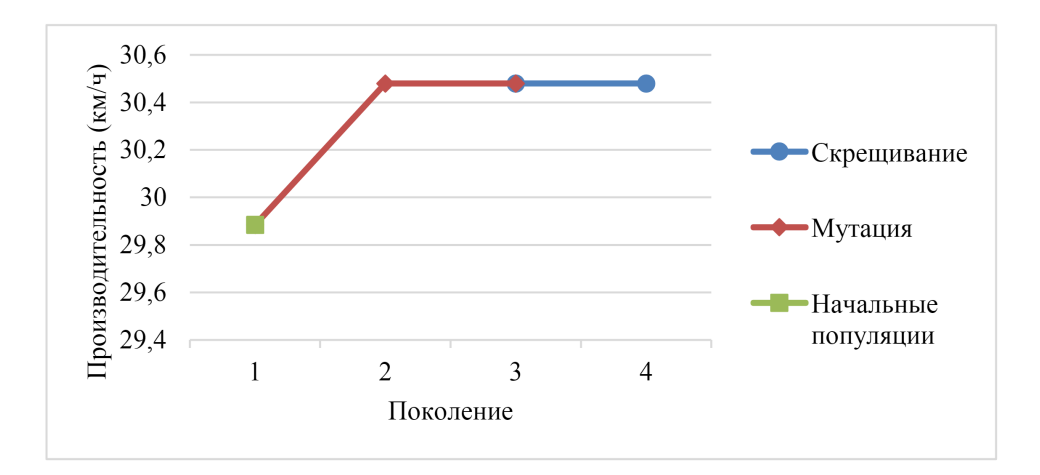

Рисунок 31 – Изменение производительности, 11 набор

алгоритма. Начальная популяция получена в 1 поколении, мутация популяции происходила во 2 и 3 поколениях, скрещивание среди монтажей набора полученного на этапе мутаций проводилось в 4 поколении.

<span id="page-55-1"></span>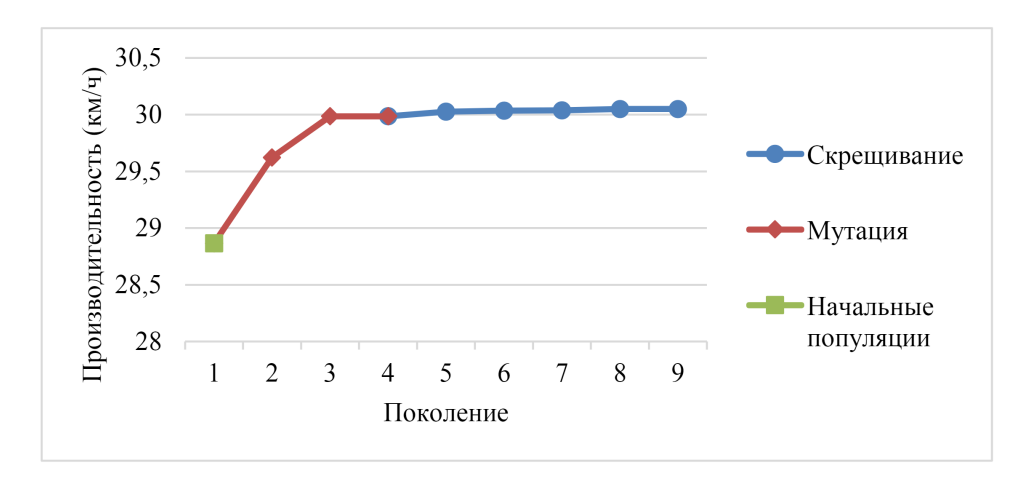

Рисунок 32 – Изменение производительности, 12 набор

Из рисунка [32](#page-55-1) видно, что оптимальный набор монтажей на основе 12 выборки был сформирован спустя 9 поколений работы генетического алгоритма. Начальная популяция получена в 1 поколении, мутация популяции происходила во 2-4 поколениях, скрещивание среди монтажей набора полученного на этапе мутаций проводилось в 5-9 поколениях.

Из рисунка [33](#page-56-0) видно, что оптимальный набор монтажей на основе 13 выборки был сформирован спустя 5 поколений работы генетического алгоритма. Начальная популяция получена в 1 поколении, мутация по-

<span id="page-56-0"></span>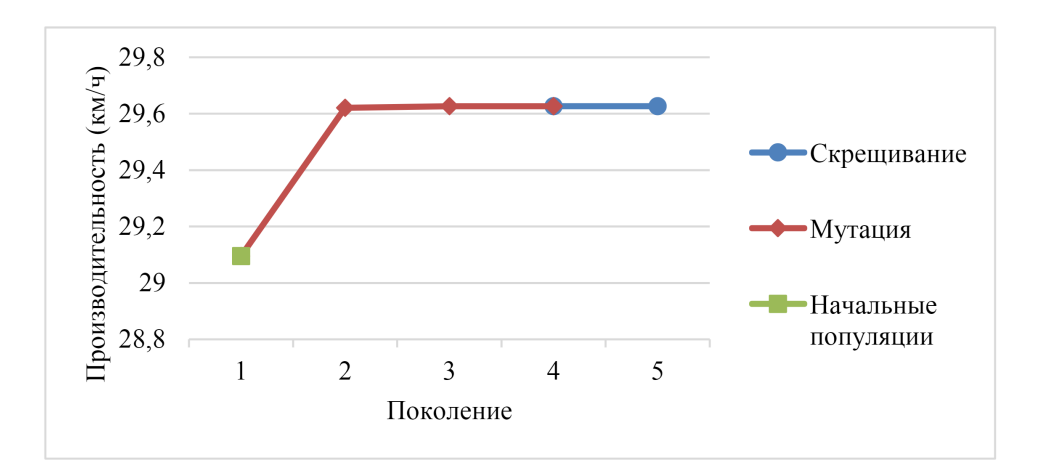

Рисунок 33 – Изменение производительности, 13 набор

<span id="page-56-1"></span>пуляции происходила во 2-4 поколениях, скрещивание среди монтажей набора полученного на этапе мутаций проводилось в 5 поколении.

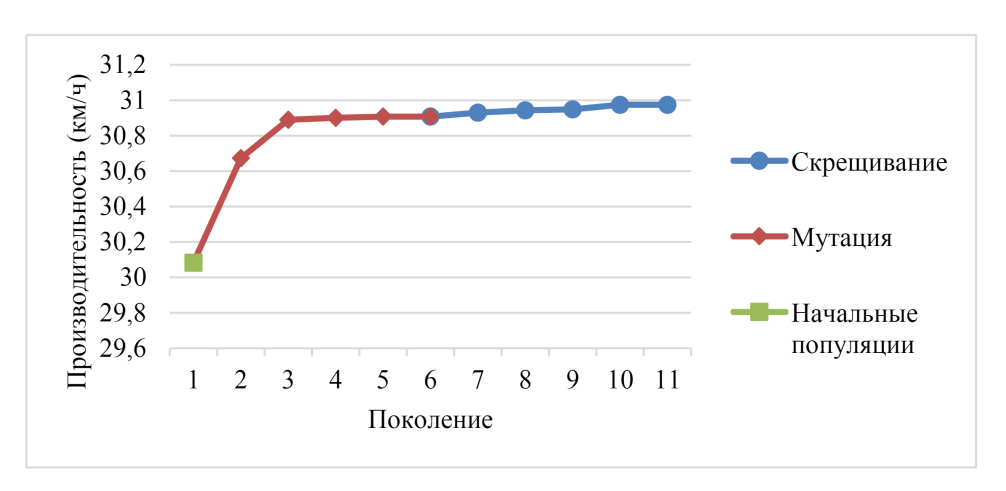

Рисунок 34 – Изменение производительности, 14 набор

Из рисунка [34](#page-56-1) видно, что оптимальный набор монтажей на основе 13 выборки был сформирован спустя 5 поколений работы генетического алгоритма. Начальная популяция получена в 1 поколении, мутация популяции происходила во 2-4 поколениях, скрещивание среди монтажей набора полученного на этапе мутаций проводилось в 5 поколении.

Средний прирост производительности составил 0,56 (км/ч), что говорит о релевантности используемого метода формирования и оптимизации составления монтажных партий на станах горячего проката. Больший эффект на изменение производительности оказал оператор мутации.

Прирост производительности для каждого набора монтажных партий представлен на рисунке [35.](#page-57-0)

<span id="page-57-0"></span>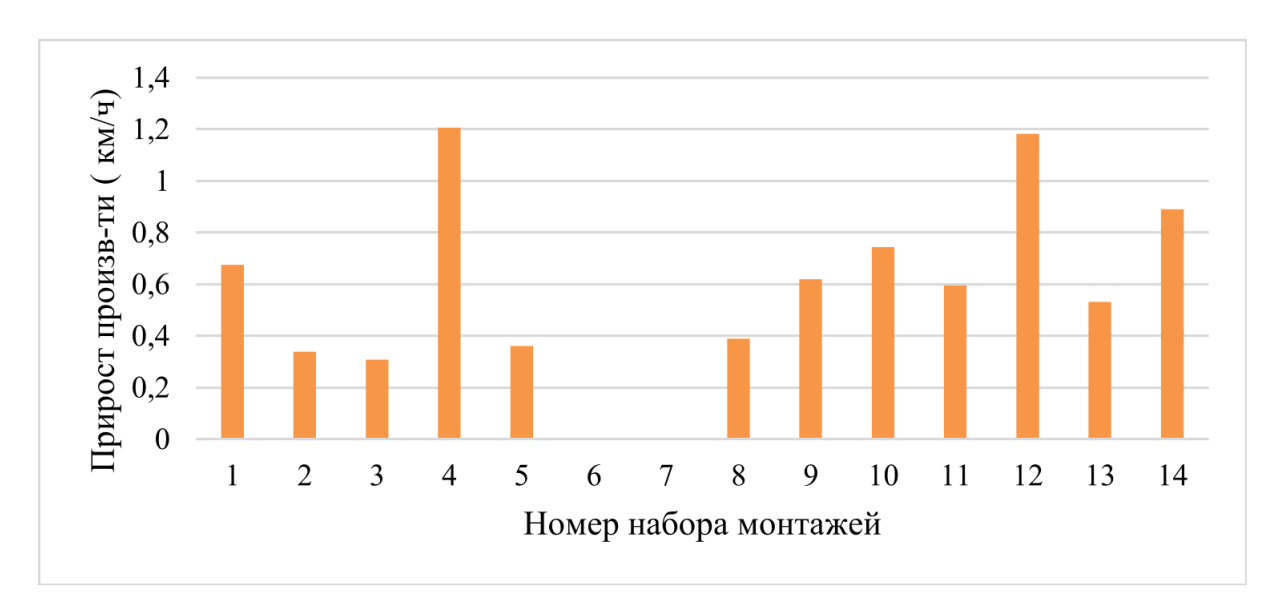

Рисунок 35 – Прирост производительности на всех выборках

Сравнение производительности наборов монтажей до и после работы генетического алгоритма показано на рисунке [36.](#page-57-1)

<span id="page-57-1"></span>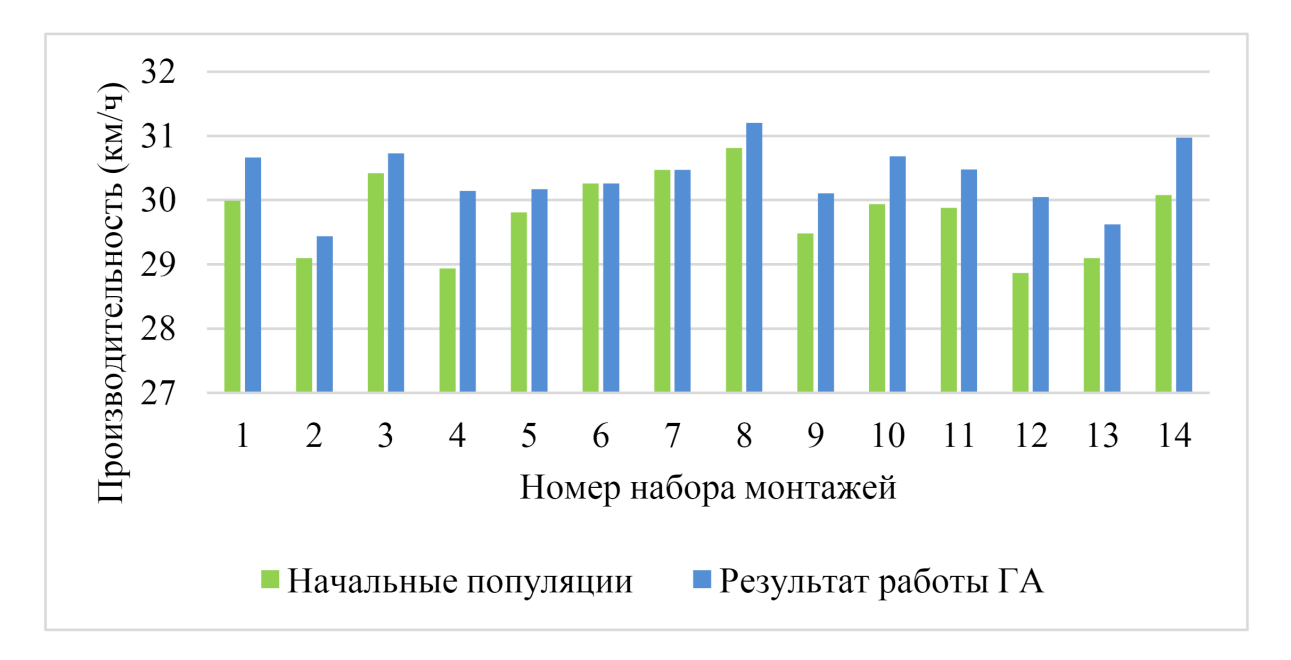

Рисунок 36 – Сравнение производительности после работы ГА

Всего алгоритмом было получено 507 монтажей средней производительностью 30,34 (км/ч), что соответствует повышению эффективности прокатки на 1,9 %.

Таким образом, на основании полученных результатов работы алгоритма видно, что разработанная модель оптимального формирования монтажных партий на стане горячей прокатки металлургического производства позволяет увеличить производительность стана и снизить расход энергоресурсов.

## <span id="page-59-0"></span>**Заключение**

В ходе написания выпускной квалификационной работы была изучена техническая и научная литература по методам оптимизации и генетическим алгоритмам. Освоены особенности производства горячекатаной листовой стали, технологические требования рассматриваемого процесса.

Разработан алгоритм оптимального формирования монтажных партий на стане горячей прокатки на основе генетических алгоритмов. Применены операторы скрещивания и мутации. Алгоритм учитывает технологические ограничения, накладываемые на производственный процесс. Критерием оптимальности является получение максимальной производительности набора монтажей, которая достигается за счет уменьшения времени на перестройку оборудования при переходе на разные ширину и толщину проката.

Реализована программа для автоматического формирования монтажных партий на стане горячекатаного проката на металлургическом производстве. Была введена возможность сохранения каждой монтажной партии, входящей в сформированный набор монтажей, в отдельный файл, а также запись в файл общей информации по всему набору.

На основе реализованной в пакете Mathcad программы по производственным данным металлургического производства сформировано несколько наборов монтажей. Проведены расчеты по формированию оптимальных монтажных партий. Представлены результаты проведенного исследования.

60

### **Список использованных источников**

- <span id="page-60-0"></span>1. *Линчевский Б. В.*, *Соболевский А. Л.*, *Кальменев А. А.* Металлургия черных металлов.  $-2$ -е, перераб. и доп.  $-$  М. : Металлургия,  $1986. - 360$  с.
- <span id="page-60-1"></span>2. *Луговской В. М.* Алгоритмы систем автоматизации листовых станов. — М. : Изд-во Металлургия, 1974. — 320 с.
- <span id="page-60-2"></span>3. *Каплан Д. С.*, *Девятов Д. Х.*, *Белянский А. В. и др.* Алгоритм оперативного посада металла в печи листопрокатного стана // Сталь. — 2007. — № 2. — с. 130—132.
- <span id="page-60-3"></span>4. Инструкция по эксплуатации нагревательных печей с шагающими балками цеха горячего проката. — 2-е. — Липецк : Типография на ПАО «НЛМК», 2017. — 152 с.
- <span id="page-60-4"></span>5. Инструкция по эксплуатации нагревательных печей толкательного типа цеха горячего проката. – 2-е. – Липецк : Типография на ПАО «НЛМК», 2017. — 93 с.
- <span id="page-60-5"></span>6. Нагревальщик металла. Учебное пособие для подготовки рабочего персонала производства горячего проката. — 1-е. — Липецк : Дирекция по персоналу и общим вопросам. Управление профессионального развития персонала ПАО «НЛМК», 2011.  $-$  46 с.
- <span id="page-60-6"></span>7. *Третьяков В. А.*, *Останков А. И.*, *Барышев В. В. и др.* Математическая модель формирования монтажных партий на прокатку в условиях НШСГП 2000 ОАО НЛМК // Производство проката. —  $2006. -$  No 8. — c. 16–21.
- <span id="page-60-7"></span>8. Производство проката на стане 2000 в ПГП. — 2-е. — Липецк : Технологическая инструкция на ПАО «НЛМК», 2016. — 141 с.
- <span id="page-60-8"></span>9. *Кочегурова Е. А.* Теория и методы оптимизации. — Томск : Изд-во Томского политехнического ун-та, 2012. — 157 с.
- <span id="page-60-9"></span>10. *Полухин В. П.* Математическое моделирование и расчет на ЭВМ листовых прокатных станов. — М. : Изд-во Металлургия, 1972. — 512 с.
- <span id="page-61-0"></span>11. *Газизов Т. Т.* Методы глобальной оптимизации. — Томск : Издво В-Спектр, 2017. — 24 с. — URL: [https : / / talgat . org /](https://talgat.org/news/wp-content/uploads/2018/08/112.pdf) [news / wp - content / uploads / 2018 / 08 / 112 . pdf](https://talgat.org/news/wp-content/uploads/2018/08/112.pdf) (дата обр. 30.04.2020).
- <span id="page-61-1"></span>12. *Гладков Л. А.*, *Курейчик В. В.*, *Курейчик В. М.* Генетические алгоритмы. — 2-е, исправл. и доп. — М. : ФИЗМАТЛИТ, 2006. — 320 с.
- <span id="page-61-2"></span>13. *Сытник К. И.* Разработка и исследование оптимизационных алгоритмов эволюционных вычислений на основе унификации методов гибридизации : Дис. ... канд. техн. наук : 05.13.18 / Сытник Кирилл Игоревич. — Воронеж: Воронеж. гос. техн. ун-т, 2015. — 132 с.
- <span id="page-61-3"></span>14. *Панченко Т. В.* Генетические алгоритмы. — Астрахань : Изд-во «Астраханский университет», 2007. - 87 с. - URL: http:// [mathmod.asu.edu.ru/images/File/ebooks/GAfinal.pdf](http://mathmod.asu.edu.ru/images/File/ebooks/GAfinal.pdf) (дата обр. 05.05.2020).
- <span id="page-61-4"></span>15. *Истомин В. А.*, *Галкин А. В.* Оптимальное назначение приоритетов при организации доступа в локальных вычислительных сетях АСУТП // Материалы XVI Всероссийской школы-конференции молодых ученых конф. «Управление большими системами». т. 1. — Тамбов : Тамбовский государственный технический университет,  $2019. - c. 52 - 57.$
- <span id="page-61-5"></span>16. *Макаров Е. Г.* Инженерные расчеты в Mathcad 15. — СПб. : Изд-во «Питер»,  $2011. - 400$  c. - URL: [https://b-ok.cc/ireader/](https://b-ok.cc/ireader/2294357) [2294357](https://b-ok.cc/ireader/2294357) (дата обр. 17.05.2015).